# **Prodigy<sup>™</sup>-PCI Motion Card User's Guide**

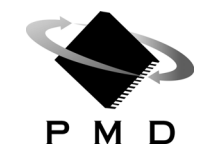

Performance Motion Devices, Inc. 80 Central Street Boxborough, MA 01719

### **NOTICE**

This document contains proprietary and confidential information of Performance Motion Devices, Inc., and is protected by federal copyright law. The contents of this document may not be disclosed to third parties, translated, copied, or duplicated in any form, in whole or in part, without the express written permission of PMD.

The information contained in this document is subject to change without notice. No part of this document may be reproduced or transmitted in any form, by any means, electronic or mechanical, for any purpose, without the express written permission of PMD.

Copyright 1998–2007 by Performance Motion Devices, Inc.

Prodigy, Magellan, ION, Magellan/ION, Pro-Motion, C-Motion, and VB-Motion are trademarks of Performance Motion Devices, Inc.

### **Warranty**

PMD warrants performance of its products to the specifications applicable at the time of sale in accordance with PMD's standard warranty. Testing and other quality control techniques are utilized to the extent PMD deems necessary to support this warranty. Specific testing of all parameters of each device is not necessarily performed, except those mandated by government requirements.

Performance Motion Devices, Inc. (PMD) reserves the right to make changes to its products or to discontinue any product or service without notice, and advises customers to obtain the latest version of relevant information to verify, before placing orders, that information being relied on is current and complete. All products are sold subject to the terms and conditions of sale supplied at the time of order acknowledgement, including those pertaining to warranty, patent infringement, and limitation of liability.

### **Safety Notice**

Certain applications using semiconductor products may involve potential risks of death, personal injury, or severe property or environmental damage. Products are not designed, authorized, or warranted to be suitable for use in life support devices or systems or other critical applications. Inclusion of PMD products in such applications is understood to be fully at the customer's risk.

In order to minimize risks associated with the customer's applications, adequate design and operating safeguards must be provided by the customer to minimize inherent procedural hazards.

### **Disclaimer**

PMD assumes no liability for applications assistance or customer product design. PMD does not warrant or represent that any license, either express or implied, is granted under any patent right, copyright, mask work right, or other intellectual property right of PMD covering or relating to any combination, machine, or process in which such products or services might be or are used. PMD's publication of information regarding any third party's products or services does not constitute PMD's approval, warranty or endorsement thereof.

### **Related Documents**

#### **Magellan Motion Processor User's Guide**

Complete description of the Magellan Motion Processor features and functions with detailed theory of its operation.

#### **Magellan Motion Processor Programmer's Command Reference**

Descriptions of all Magellan Motion Processor commands, with coding syntax and examples, listed alphabetically for quick reference.

#### **Pro-Motion User's Guide**

User's guide to Pro-Motion, the easy-to-use motion system development tool and performance optimizer. Pro-Motion is a sophisticated, easy-to-use program which allows all motion parameters to be set and/or viewed, and allows all features to be exercised.

### **Other Documents**

#### **Magellan Motion Processor Electrical Specifications**

Booklets containing physical and electrical characteristics, timing diagrams, pinouts, and pin descriptions of each series:

MC58000 Series, for DC brush, brushless DC, Microstepping, and Pulse & Direction motion processors

MC55000 Series, for Pulse & Direction motion processors

#### **Magellan Motion Processor Developer's Kit Manual**

How to install and configure the DK58000 series and DK55000 series developer's kit PC board.

#### **ION Digital Drive User's Manual**

How to install and configure ION Digital Drives.

#### **Prodigy-PC/104 Motion Card User's Guide**

How to install and configure the Prodigy-PC/104 motion board.

# **Table of Contents**

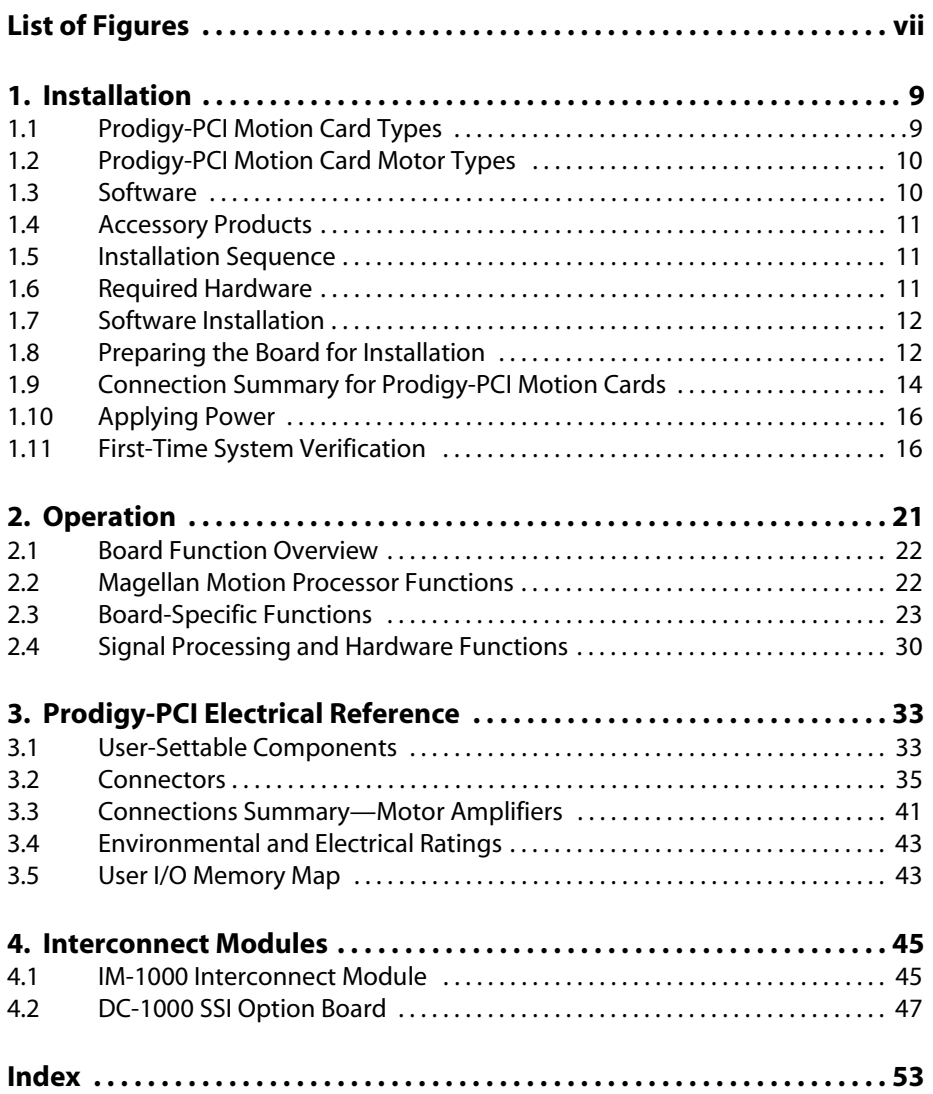

*This page intentionally left blank.*

# <span id="page-6-0"></span>**List of Figures**

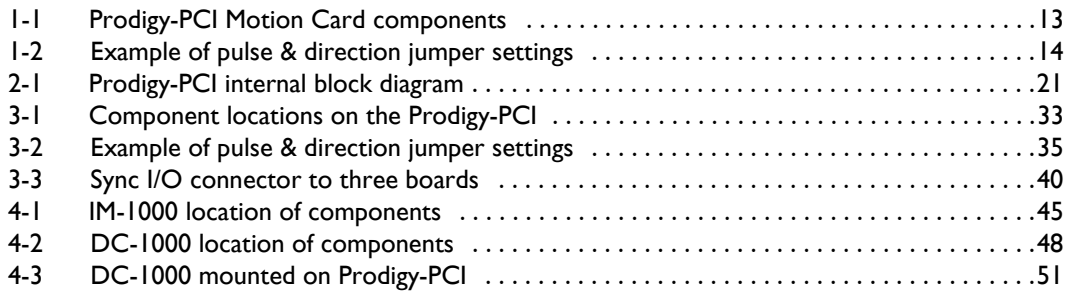

<span id="page-7-0"></span>*This page intentionally left blank.*

# <span id="page-8-2"></span><span id="page-8-0"></span>**1. Installation**

### **In This Chapter**

- <span id="page-8-4"></span>Prodigy-PCI Motion Card Types
- Prodigy-PCI Motion Card Motor Types
- Software
- Accessory Products
- **Installation Sequence**
- Required Hardware
- Software Installation
- Preparing the Board for Installation
- Connection Summary for Prodigy-PCI Motion Cards
- Applying Power
- First-Time System Verification

# <span id="page-8-1"></span>**1.1 Prodigy-PCI Motion Card Types**

<span id="page-8-7"></span><span id="page-8-6"></span><span id="page-8-5"></span><span id="page-8-3"></span>The Prodigy-PCI Motion Cards are high-performance PCI-bus boards which provide motion control for DC brush, brushless DC, and step motors. These boards are based on PMD's Magellan Motion Processors, which perform motion command interpretation and many other real-time functions. The following product selector table shows the relationship between board part numbers (Prodigy-PCI Motion Card P/N), Magellan Motion Processor part numbers (Magellan  $P/N$ ), the number of axes supported, and the type of motors supported. In the following table, "all motor types" refers to DC brush, brushless DC, microstepping, and step (pulse & direction) motors.

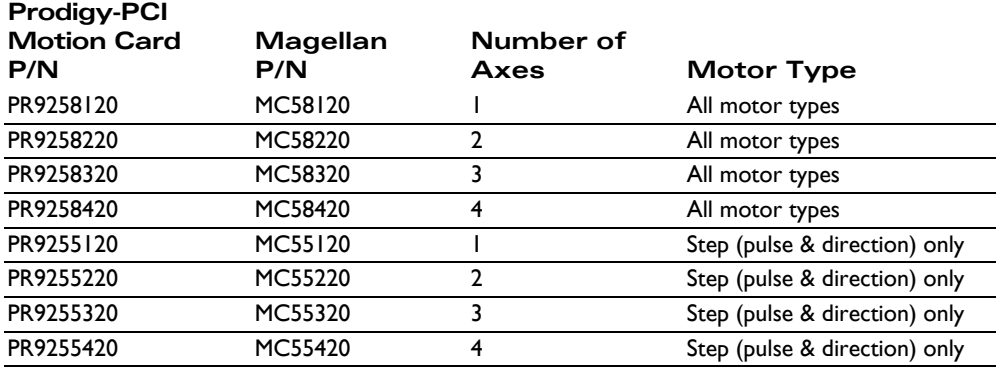

**1**

# <span id="page-9-7"></span><span id="page-9-0"></span>**1.2 Prodigy-PCI Motion Card Motor Types**

<span id="page-9-5"></span>**DC brush:** output is a single-phase motor command; either in PWM (pulse width modulated), or analog  $(\pm 10V)$  output format. They are intended to control DC brush motors, or brushless DC motors using an amplifier which performs commutation.

<span id="page-9-2"></span>**Brushless DC:** provides multi-phase motor command signals, either in PWM (pulse width modulated), or analog (± 10V) output format, using Hall-based or sinusoidal commutation. The output is intended to interface with brushless DC amplifiers and motors.

**Microstepping:** output is multi-phase analog ( $\pm$  10V) or PWM (pulse width modulation) waveforms. They are designed to control 2- or 3-phase step motors using amplifiers which accept this command format.

<span id="page-9-10"></span>**Pulse & direction:** output is standard pulse & direction signals, and are intended to interface with amplifiers which accept that command format.

<span id="page-9-6"></span>For complete information on motor output formats and other information, see the *Magellan Motion Processor User's Guide.*

# <span id="page-9-1"></span>**1.3 Software**

Three major software packages are provided with the Prodigy-PCI Motion Cards. Pro-Motion, an interactive Windows-based exerciser program, C-Motion, a C-language library, and VB-Motion, a set of Active-X objects. C-Motion and VB-Motion are designed to simplify the development of motion applications for Prodigy-PCI Motion Cards.

<span id="page-9-8"></span>Pro-Motion is a sophisticated, easy-to-use exerciser program which allows all board parameters to be set and/or viewed, and allows all board features to be exercised. Pro-Motion features include:

- <span id="page-9-9"></span>■ Motion oscilloscope graphically displays processor parameters in real-time
- Axis Wizard to automate axis setup and configuration
- Interactive DC brush and brushless DC tuning
- Project window for accessing board parameters
- Ability to save and load current settings
- Distance and time units conversion
- **Motor-specific parameter setup**
- <span id="page-9-3"></span>Axis shuttle performs continuous back and forth motion between two positions

Pro-Motion is described in the *Pro-Motion User's Guide.*

C-Motion provides a convenient set of callable routines comprising all of the code required for controlling the Prodigy-PCI Motion Card. C-Motion includes the following features:

- <span id="page-9-4"></span>Axis virtualization
- The ability to communicate to multiple Prodigy-PCI Motion Cards
- Can be easily linked to any  $C/C++$  application

VB-Motion provides a complete set of methods and properties for developing applications in Visual Basic and other Active-X enabled programs. All the features of C-Motion are also available in VB-Motion.

C-Motion and VB-Motion are documented in the *Magellan Motion Processor Programmer's Command Reference.*

## <span id="page-10-3"></span><span id="page-10-0"></span>**1.4 Accessory Products**

The Prodigy-PCI Motion Cards can be enhanced with the addition of any or all of the following list of hardware accessory products:

<span id="page-10-8"></span><span id="page-10-5"></span><span id="page-10-4"></span>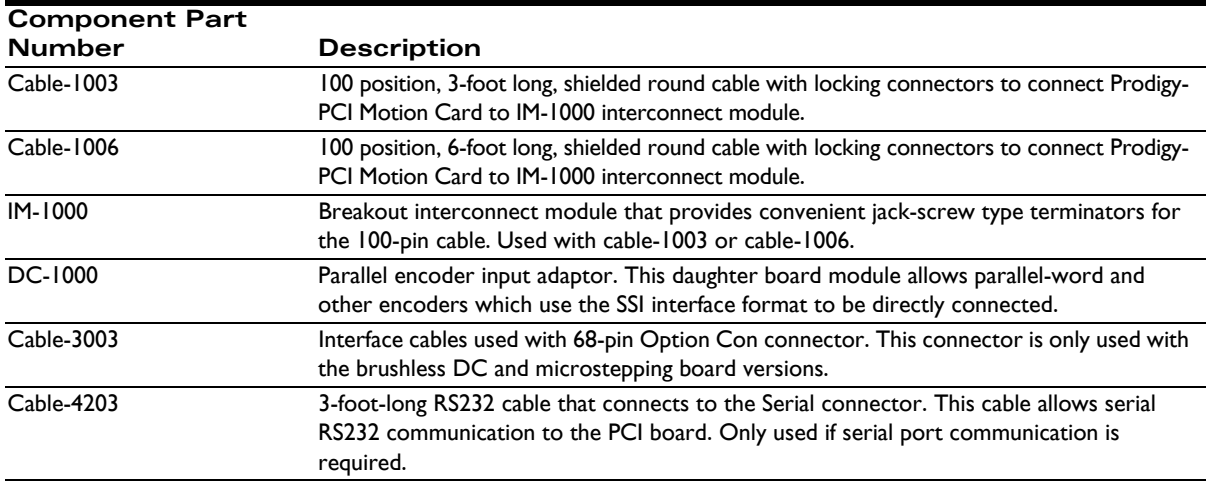

<span id="page-10-7"></span>For information on ordering these accessory products, please contact your PMD representative.

# <span id="page-10-6"></span><span id="page-10-1"></span>**1.5 Installation Sequence**

- **1** [Before using the board, the software must be installed. Installation of the software is described in Section](#page-12-1) [1.7, "Software Installation](#page-11-0)."
- **2** For a normal installation of a Prodigy-PCI Motion Card, you will need to configure the board for the [specific motor hardware to which it will be connected. Configuration of the Prodigy-PCI Motion Cards](#page-13-2) is described in detail in [Section 1.8, "Preparing the Board for Installation](#page-11-1)."
- **3** [Next, connect the system's motors, encoders, amplifiers, and sensors to operate the motion hardware. A](#page-14-0) description of the available connections and options for the Prodigy-PCI Motion Card is found in [Section 1.9, "Connection Summary for Prodigy-PCI Motion Cards.](#page-13-0)"
- **4** Install the Prodigy card into an available PCI slot. Refer to the PC manufacturer's documentation or website for additional information regarding the PC's cover removal, etc.
- **5** [If installing the DC-1000, see Section 4.2, "DC-1000 SSI Option Board."](#page-7-0)
- **6** [Once this hardware configuration is complete, the final step to finish the installation is to perform a](#page-17-0) functional test of the finished system. This procedure is described in [Section 1.11, "First-Time System](#page-15-1) [Verification](#page-15-1)."

Once these steps have been accomplished, the installation is complete, and the board is ready for operation.

## <span id="page-10-9"></span><span id="page-10-2"></span>**1.6 Required Hardware**

To install a Prodigy-PCI Motion Card, the following hardware is required:

**1** The recommended platform is an Intel (or compatible) processor, Pentium or better, one available PCI slot, 30 MB of available disk space, 32MB of available RAM, and a CD-ROM drive. The supported PC operating systems are Windows 9X/ME/NT/2000/XP.

- **2** One to four pulse and direction, PWM, or analog-input amplifiers. The type of amplifier depends on the type of motor being used.
- **3** One to four step, DC brush, or brushless DC motors. These motors may or may not provide encoder position feedback signals, depending on the type of motor being used. Encoder feedback is a requirement for DC brush and brushless DC motors; for step motors, it's an option.
- **4** Additional connectors as required to connect the Prodigy-PCI Motion Card to the amplifiers and the motors. See [Section 3.3, "Connections Summary— Motor Amplifiers," for more information on setting](#page-7-0) [up these connections.](#page-7-0)

# <span id="page-11-0"></span>**1.7 Software Installation**

Locate the CD-ROMs containing the Pro-Motion, C-Motion and VB-Motion software. These CDs contain software to exercise the Prodigy board, and source code enabling you to develop your own motion applications. All software applications are designed to work with Windows 9X/ME/NT/2000/XP.

If autorun is enabled, the installation process will begin when the CD-ROM is inserted. If autorun is not enabled, go to Start > Run…, and in the Open textbox, type D:\setup.exe, where D: is the drive letter of your computer's CD-ROM drive. Follow the on-screen prompts to complete the installation process. Upon completion of the installation process, the following components will be installed.

- <span id="page-11-5"></span>**1** [Pro-Motion – an application for communicating to and exercising the installed board. Refer to the](#page-7-0) *Pro-Motion User's Guide* for operating instructions.
- <span id="page-11-3"></span>**2** C-Motion – source code which may be used for developing motion applications in C/C++ based on the Magellan Motion Processor.
- **3** VB-Motion Active-X DLLs and example source code which may be used for developing motion applications in Visual Basic based on the Magellan Motion Processor.
- <span id="page-11-4"></span>**4** PDF versions of the *Prodigy-PCI Motion Card User's Guide, Magellan Motion Processor Programmer's Command Reference,* and *Magellan Motion Processor User's Guide.* [The Adobe Acrobat Reader is required for viewing](http://www.adobe.com) [these files. If the Adobe Acrobat Reader is not installed on your computer, it may be freely downloaded](http://www.adobe.com) [from http://www.adobe.com.](http://www.adobe.com)

# <span id="page-11-2"></span><span id="page-11-1"></span>**1.8 Preparing the Board for Installation**

### **1.8.1 Resistor Pack Settings**

The Prodigy-PCI Motion Card has minimal jumper settings; most settings are software configurable. To prepare the board for installation, the following user-specified resistor pack options should be checked.

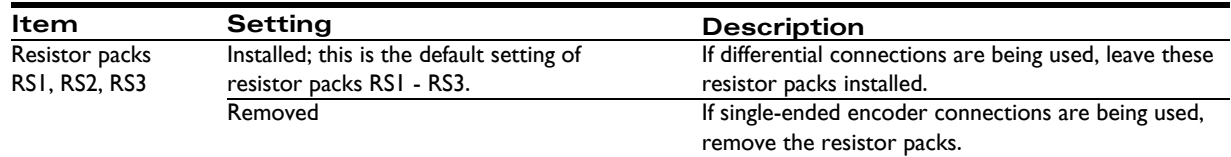

<span id="page-11-6"></span>The following diagram shows the location of the resistor packs RS1, RS2, RS3, along with other components such as connectors. The component side of the board is shown, with the PCI slot connector at the bottom. All component locations in this manual refer to this orientation.

<span id="page-12-1"></span>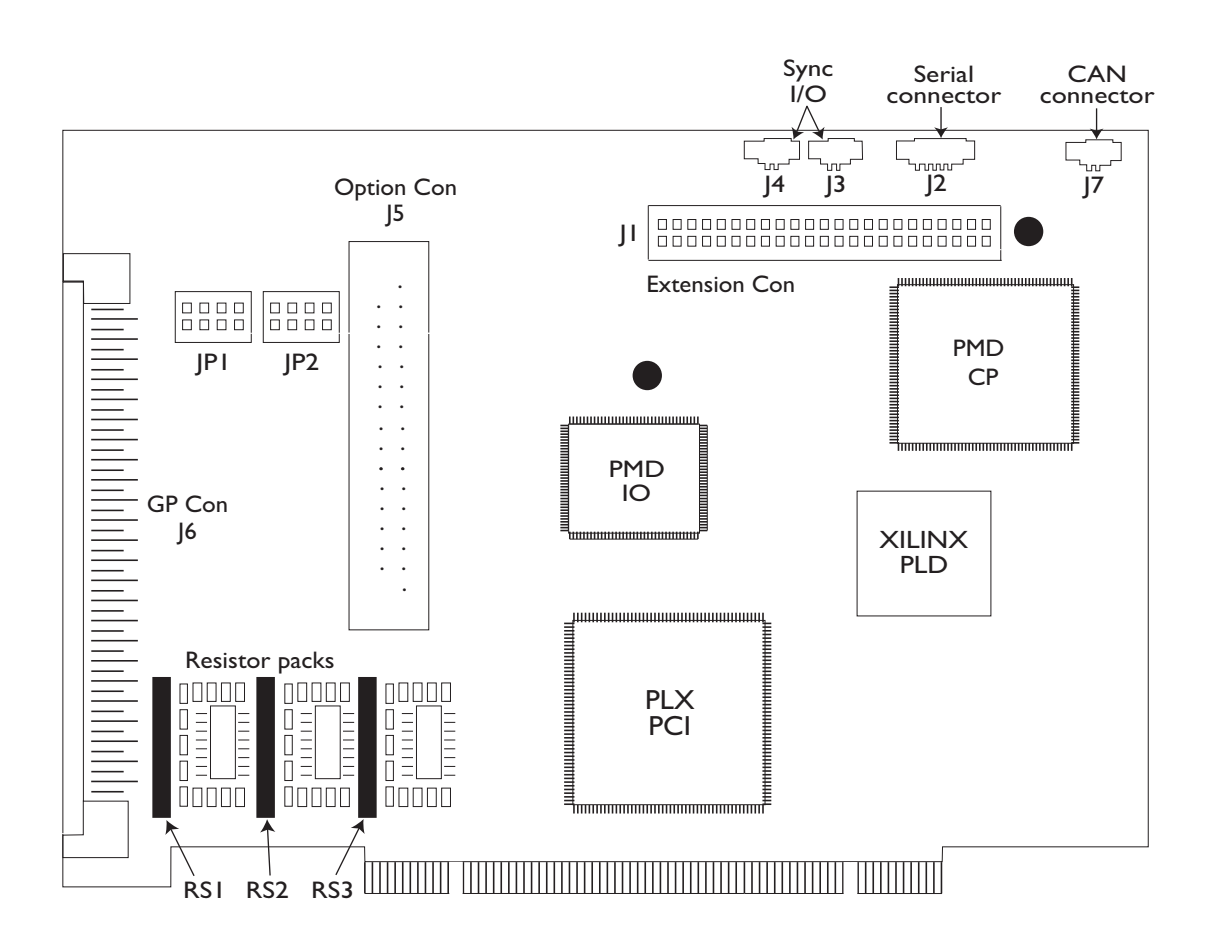

<span id="page-12-3"></span><span id="page-12-2"></span><span id="page-12-0"></span>**Figure 1-1: Prodigy-PCI Motion Card components**

**1**

### **1.8.2 Motor Jumper Settings**

Various possibilities exist for setting up the Prodigy-PCI Motion Card for use with either DC brush, brushless DC (with or without on-board commutation), microstepping, or step (pulse & direction) motors. The default mode at power-on is for DC brush motor on all axes.

The jumpers JP1 and JP2 consist of four jumper blocks each, relating to axis 1, 2, 3, or 4. The following table describes the correct jumper settings for each motor. See Figure 1-1 for JP1 and JP2 locations and jumper numbering. In the following table, the individual jumpers are numbered from left to right on each jumper block, each jumper number preceeded by its jumper block: JP1-1 is the jumper farthest to the left on JP1; JP1-2 is second from the left, and so on.

<span id="page-12-4"></span>An example of open and closed jumpers is shown in [Figure 1-2.](#page-13-1) Motor type selection determines the default output mode. See the *Magellan Motion Processor User's Guide* for more information.

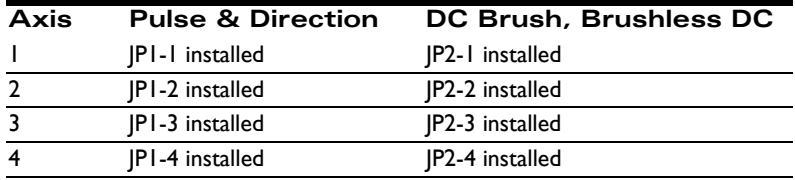

*NOTE: Caution should be used when setting motor jumpers. Be sure that the jumper settings are valid for the specified motor type.*

<span id="page-13-1"></span>**Figure 1-2: Example of pulse & direction jumper settings**

<span id="page-13-2"></span>**1**

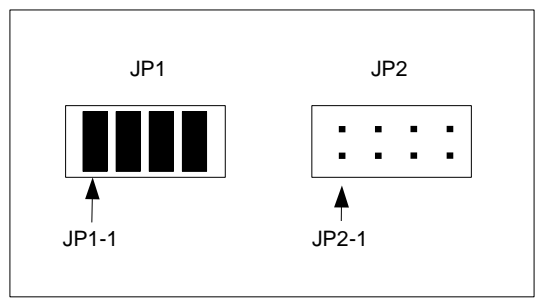

# <span id="page-13-4"></span><span id="page-13-0"></span>**1.9 Connection Summary for Prodigy-PCI Motion Cards**

<span id="page-13-6"></span>The following sections summarize the recommended connections for various motor types. Generally, the motor type to be installed is specified by the type of Prodigy-PCI Motion Card (see table on page [9](#page-8-0)*[\)](#page-8-2)*. However, with the PR9258x20 boards, DC brush, brushless DC, microstepping, and step (pulse & direction) motors may be connected to the same board.

## <span id="page-13-5"></span>**1.9.1 DC Brush Motors**

The following table summarizes connections to the Prodigy-PCI Motion Card when DC brush motors are used. Between one and four axes may be connected depending on the specific Prodigy board and application requirements. All connections are made through connector GP Con, the primary 100-pin connector indicated in [Figure 1-1.](#page-12-0) For a detailed list of connections, see [Chapter 3, "Prodigy-PCI Electrical Reference.](#page-32-3)"

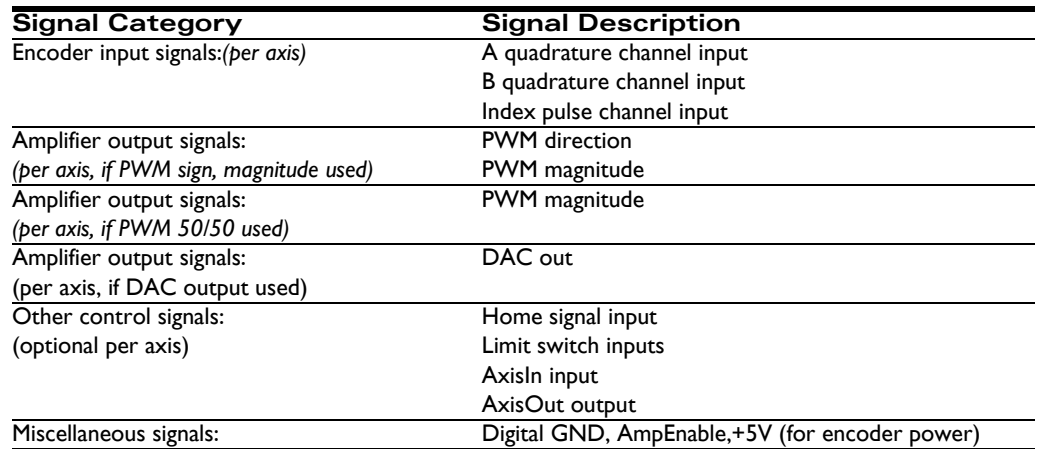

## <span id="page-13-3"></span>**1.9.2 Brushless DC Motors**

The following table summarizes connections to the Prodigy-PCI Motion Card when brushless DC motors are used. Between one and four axes may be connected depending on the specific Prodigy board and application requirements. All connections are made through the connectors GP Con and Option Con, shown in [Figure 1-1](#page-12-0). For a detailed list of connections, see [Chapter 3, "Prodigy-PCI Electrical Reference](#page-32-3)."

<span id="page-14-0"></span>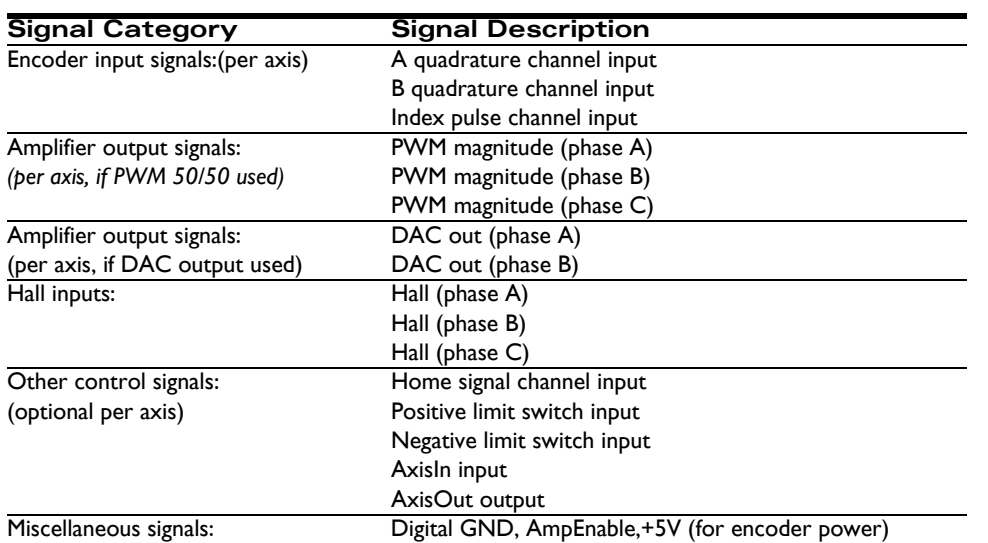

### **1.9.3 Step Motors**

The following table summarizes connections to the Prodigy-PCI Motion Card when pulse & direction interface step motors are used. Between one and four axes may be connected depending on the specific Prodigy board and application requirements. All connections can be made through connector GP Con, the primary 100-pin connector indicated in [Figure 1-1.](#page-12-0) For a detailed list of connections, see [Chapter 3, "Prodigy-PCI Electrical Reference](#page-32-3)."

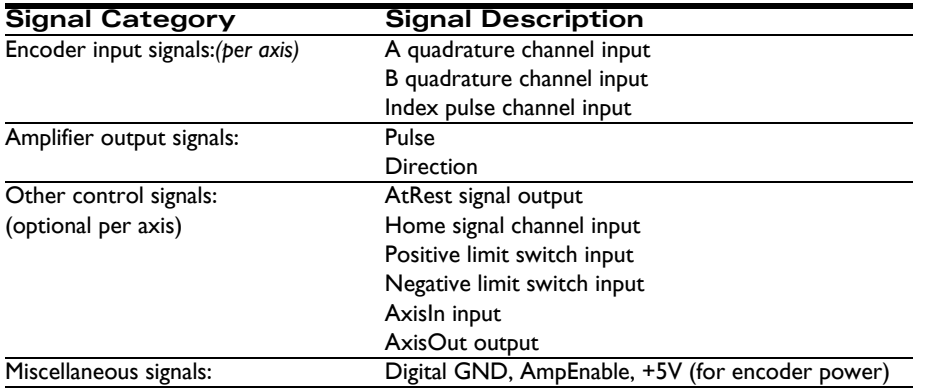

As an additional feature, differential pulse and direction outputs using line drivers are available on the Option Con connector. Using these signals with differential input pulse and direction step drivers will provide a higher immunity to noise. See [Chapter 3, "Prodigy-PCI Electrical Reference,](#page-32-3)" for more information on these differential signals.

### <span id="page-14-1"></span>**1.9.4 Microstepping Motors**

The following table summarizes connections to the Prodigy-PCI Motion Card when microstepping-interface step motors are used. Between one and four axes may be connected depending on the specific Prodigy board and application requirements. All connections are made through the connectors GP Con and Option Con, shown in [Figure 1-1](#page-12-0). For a detailed list of connections, see [Chapter 3, "Prodigy-PCI Electrical Reference.](#page-32-3)"

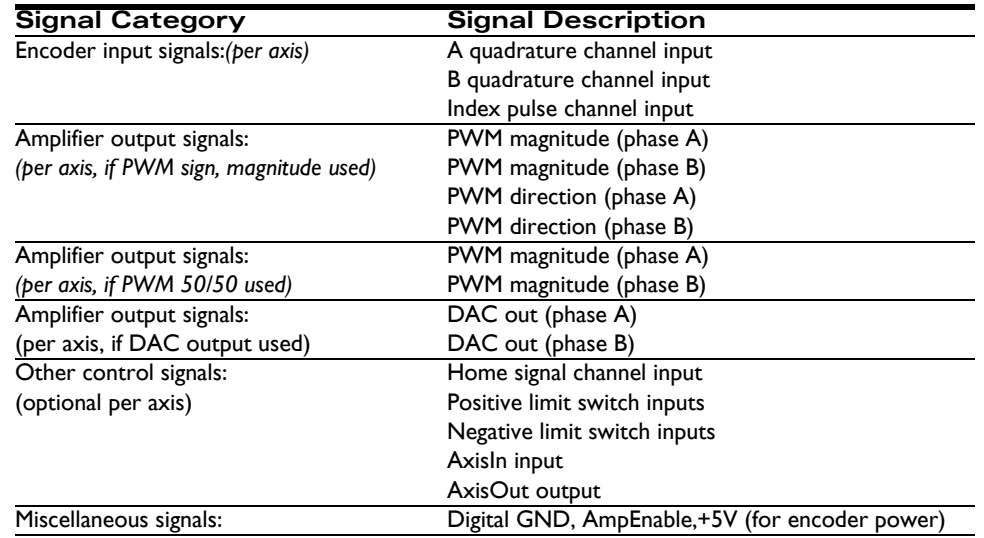

# <span id="page-15-3"></span><span id="page-15-0"></span>**1.10 Applying Power**

<span id="page-15-6"></span><span id="page-15-5"></span>Once you have installed the Prodigy-PCI Motion Card in your PC and have made the necessary connections to your external amplifiers and motor encoders, hardware installation is complete, and the board is ready for operation. Upon power-up, the board will be in a reset condition. In this condition, no motor output will be applied. Therefore, the motors should remain stationary. If the motors do move or jump, power down the board and check the amplifier and encoder connections. If anomalous behavior is still observed, call PMD for application assistance. Complete PMD contact information is listed on the last page of this manual.

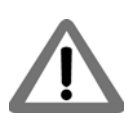

<span id="page-15-8"></span><span id="page-15-2"></span>[If the PR9258x20 is being used, there may be a situation where undesired motion may occur when the processor](#page-7-0)  is powered up. In particular, if the connected amplifier is a PWM 50/50 amplifier, the motor will receive 100% power because the PR9258x20 Prodigy-PCI Motion Card defaults to PWM sign/magnitude on reset. To avoid this situation, use AmpEnable as an enable/disable signal for the amplifier, and set the motor type for each axis before [enabling the amplifier. See Section 2.3.2, "Amplifier Enable."](#page-7-0)

## <span id="page-15-4"></span><span id="page-15-1"></span>**1.11 First-Time System Verification**

The best way to setup and configure the Prodigy-PCI motion system is to run the Axis Wizard in Pro-Motion. The Axis Wizard performs a step-by-step software configuration and verification of each function for each axis. Refer to the *Pro-Motion User's Guide* for complete information on the Pro-Motion applicaton and its Axis Wizard. You may also want to refer to the *Magellan Motion Processor User's Guide* to familiarize yourself with operation of the board's motion processor.

The following sections are provided as a summary for users who are developing applications using C-Motion or VB-Motion. They show the minimum set of steps required to get an axis up and running. The Axis Wizard in Pro-Motion performs a more exhaustive list of software configuration steps incuding limit switch configuration, index capture, etc.

<span id="page-15-7"></span>Since the configuration steps differ depending on motor type, the following table provides an overview listing each step by number. These steps are then detailed in subsequent sections. Perform only the setup step sequences for the board/motor type installed in your system.

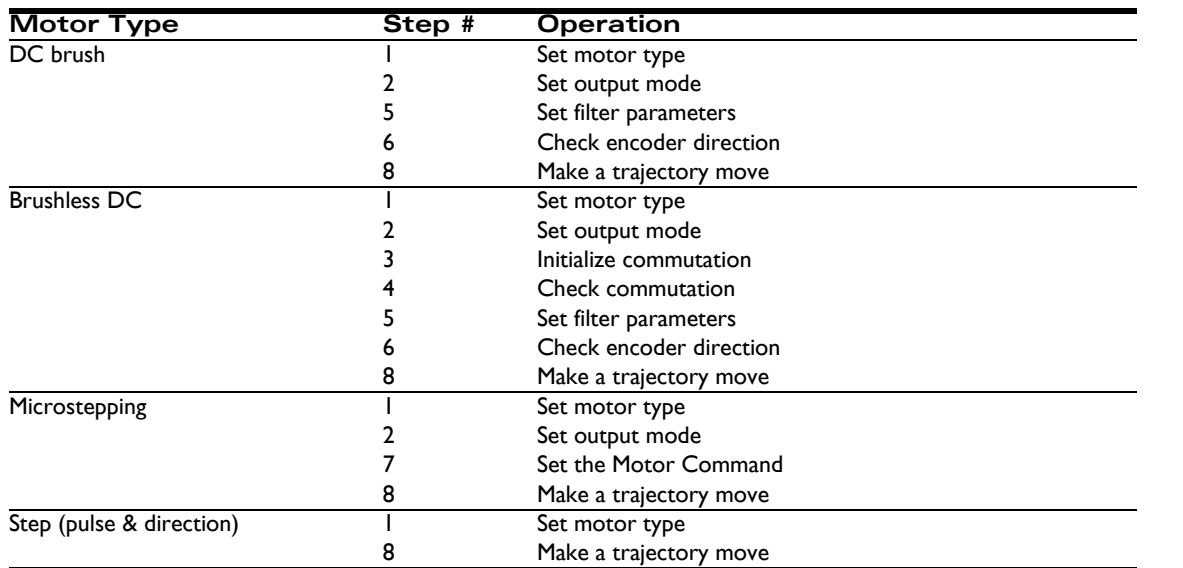

<span id="page-16-0"></span>It is assumed that each axis of your system will be verified one at a time. The Steps below are for Axis 1. To verify other axes, use a new axis number and verify each axis accordingly.

### **1.11.1 Step 1: Set the Motor Type**

The Prodigy-PCI Motion Card must be told which type of motor will be driven by which axis. To do this, use the command:

#### <span id="page-16-1"></span>SetMotorType Axis1, type  $/$ // Sets the motor type for axis 1

The operation sets the number of phases for commutation on the axis, as well as internally configuring the motion IC for the motor type. See the *Magellan Motion Processor Programmer's Command Reference* for additional information.

The following table lists the number of phases to be commutated.

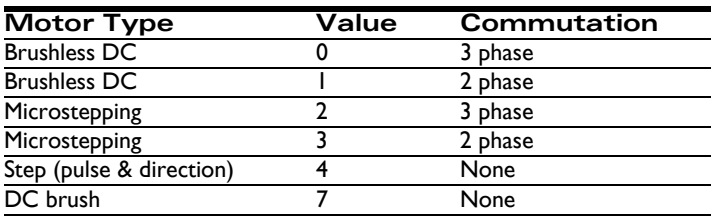

### **1.11.2 Step 2: Set the Output Mode**

The Prodigy-PCI Motion Card must be told what type of motor output mode to use: PWM Sign Magnitude, PWM 50/50, or parallel DAC. This can be set using the command:

<span id="page-16-2"></span>SetOutputMode Axis1, mode // Sets the output mode for axis 1

See the *Magellan Motion Processor Programmer's Command Reference* for additional information.

#### **Installation**

<span id="page-17-0"></span>**1**

### **1.11.3 Step 3: Initialize the Commutation**

*NOTE: This section applies to brushless DC motors only.* 

For the motor to be properly controlled, the Prodigy-PCI Motion Card must select and possibly initialize the commutation phasing. If Hall-based commutation will be used, then no initialization is necessary. Simply specify this to the Prodigy-PCI Motion Card using the command:

<span id="page-17-5"></span><span id="page-17-4"></span><span id="page-17-3"></span>SetCommutationMode Axis | | | | | | | | | | | Sets the commutation mode to Hall for Axis |

No other commands are necessary, and you may proceed to step 4.

If commutating using a sinusoidal technique, the commutation phasing must be initialized. There are two ways this can be done; either by using Hall-based or by algorithmic methods. See the *Magellan Motion Processor User's Guide* for more information. Each of these two-phase initialization methods requires a separate sequence, as demonstrated in the following examples:

<span id="page-17-2"></span>Hall-based initialization command sequence:

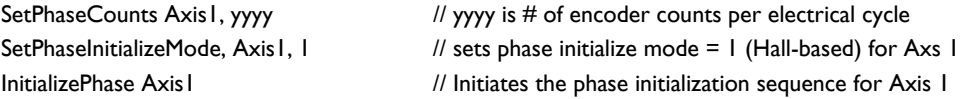

<span id="page-17-1"></span>Algorithmic-based initialization command sequence:

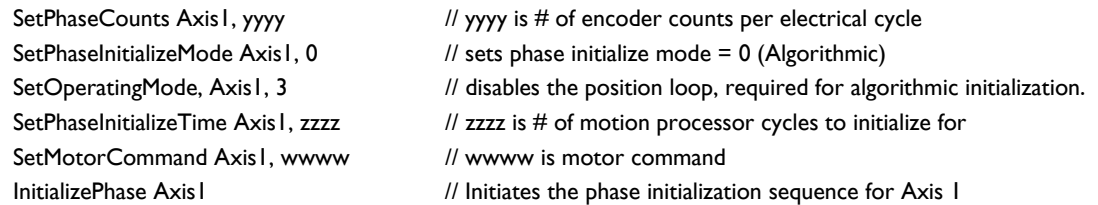

To determine the values of yyyy, zzzz, and wwww, please refer to the *Magellan Motion Processor User's Guide and the Magellan Motion Processor Programmer's Command Reference[.](#page-7-0)*

If your system has one or more of the following conditions present:

- **1** one or more Hall signals must be inverted to commutate or initialize the commutation correctly; or:
- **2** the number of encoder counts per electrical cycle exceeds 32,767

then the preceeding command sequences will need to be expanded. For these systems, you will need to use the SetSignalSense command, along with the SetPhasePrescaleMode command. Refer to the commutation section of the *Magellan Motion Processor User's Guide* for more information.

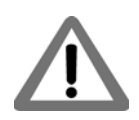

When the operating mode is set to 3, the motor is not under closed-loop position control. Be aware that the motor may spin rapidly after a motor command value is applied. To begin, use small values, and then gradually increase the values.

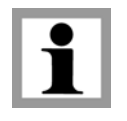

Contact PMD for additional information on the Phase Initialization application note.

### <span id="page-18-0"></span>**1.11.4 Step 4: Check Commutation**

*NOTE: This section applies to brushless DC motors only*.

After phase initialization has been completed, we recommend checking the smoothness of the motor rotation in open loop mode, to verify that the motor phasing initialization and commutation is correct. For this verification, use the following command sequence:

<span id="page-18-2"></span><span id="page-18-1"></span>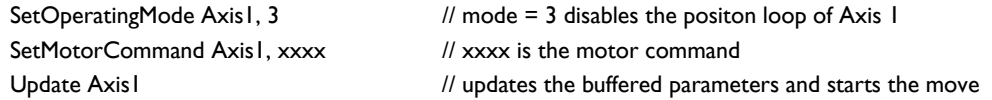

The motor command value represents the fraction of 32,767 (where 32,767 is equivalent to total power) which will be applied to the motor. For example, a value of 1000 sends roughly 3% (1000/32,767) of the total power to the motor. After executing this command sequence, the motor should spin smoothly in the specified direction. The motor command is a signed number, and the sign controls the rotation direction. When a positive motor command is given, the motor should rotate in the positive (increasing encoder counts) direction. If the motor spins either roughly, in the wrong direction, or if it moves a short distance and then stops abruptly, there may be a problem with the commutation. Check the wiring and re-test. Once the motor is spinning smoothly in both directions under open-loop control, re-enable closed-loop DC brush and brushless DC control by executing the command:

<span id="page-18-3"></span>SetOperatingMode Axis1, 0x33  $\frac{1}{\sqrt{2}}$  mode = 0x33 enables the trajectory generator, position loop and motor // output

### **1.11.5 Step 5: Set Filter Parameters**

For motion to occur, some amount of feedback gain must be specified. Initially, use a proportional gain with a very low value between 1 and 25. Later, integral or derivative gains may be added, as well as feedforward gains if desired. The following sequence shows how to set the P, I, and D terms of the filter and how to update them, thus making them active.

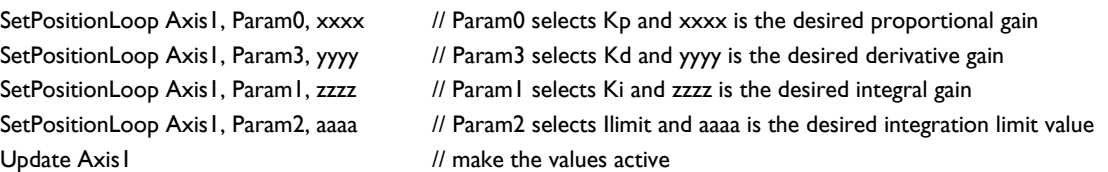

It is not necessary to specify all three gains. Just Kp, followed by an Update command can be specified; just a Kd, followed by Update, etc.

When exercising the motor, use extreme caution. It is the responsibility of the user to observe safety precautions at all times.

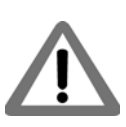

### **1.11.6 Step 6: Check Encoder Direction**

*NOTE: This Section applies to DC brush and brushless DC motors only.*

The next step is to ensure that the sense of direction between the PID output and the encoder is synchronized. A positive PID output should induce a direction of torque in the motor corresponding to positive encoder incrementation. In other words, a positive motor torque (which creates motion), should cause a positive encoder displacement.

<span id="page-19-0"></span>This condition can be tested immediately after completing Step 5. This is because the system will respond to a position error once the filter parameters have been set. If the motor "runs away" after setting the filter parameters, then the encoder direction does not correspond to the motor torque direction. If the motor remains stationary, manually rotate the motor to induce a position error. If the motor runs away, then the encoder direction does not correspond to the motor torque direction. The simple solution for this is to use the C-Motion command SetSignalSense 0x0001 to invert the direction of the encoder. If the motor does not run away, but remains "servoed," then no action is necessary.

### <span id="page-19-1"></span>**1.11.7 Step 7: Set the Motor Command**

#### *NOTE: this section applies to microstepping motors only*.

In order for motion to occur, the magnitude of the output must be set. Refer to the *Magellan Motion Processor User's Guide* for more information. A value between 0 and 32,767 represents an amplitude of  $0 - 100\%$ . As a starting point, a value of around 5000 should be satisfactory.

Here is the command sequence to use:

<span id="page-19-2"></span>SetMotorCommand Axis1, xxxx // sets the motor output level for Axis 1 Update Axis1 // execute the move

### **1.11.8 Step 8: Make a Trajectory Move**

To verify that the motor is being controlled properly, set up and execute a short trapezoidal move. For example, a short distance of 5000 counts, a low velocity of 10,000, and acceleration of 10. With a cycle time of 256μsec, these values correspond to roughly 596 counts/sec, and  $2.4x10<sup>3</sup>$  counts/sec<sup>2</sup>, respectively.

The command sequence to use is as follows:

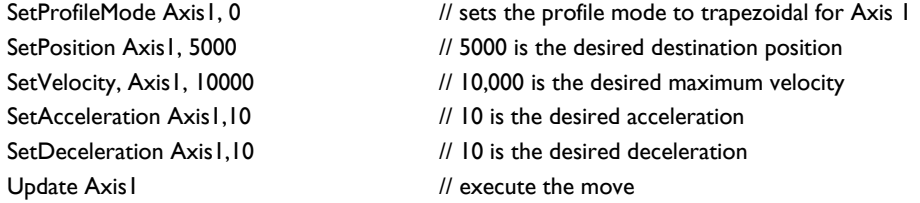

After entering this sequence of commands, the axis should move smoothly for about 15 seconds (if the suggested values are used and the cycle time of the Prodigy-PCI Motion Card is 256μsec). If the axis is not moving, or if the axis jumps rapidly in one direction or the other, there may be a problem with the motor connections or software settings. Re-check and review the board setup procedures, as well as the exerciser parameter settings. If problems still exist after re-checking the system, contact PMD for applications assistance. PMD contact info is located on the final page of this manual.

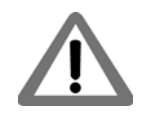

Whichever profile values you use, be sure that they are safe for your system.

# <span id="page-20-0"></span>**2. Operation <sup>2</sup>**

### **In This Chapter**

- <span id="page-20-2"></span>Board Function Overview
- <span id="page-20-3"></span>Magellan Motion Processor Functions
- Board-Specific Functions
- Signal Processing and Hardware Functions

The Prodigy-PCI Motion Cards are high-performance PCI-bus boards which provide motion control for DC brush, brushless DC, step, and microstepping motors. These boards are based on Magellan Motion Processors, which perform motion command interpretation and other real-time functions. The overall board function is divided among a number of modules, as illustrated in the following diagram.

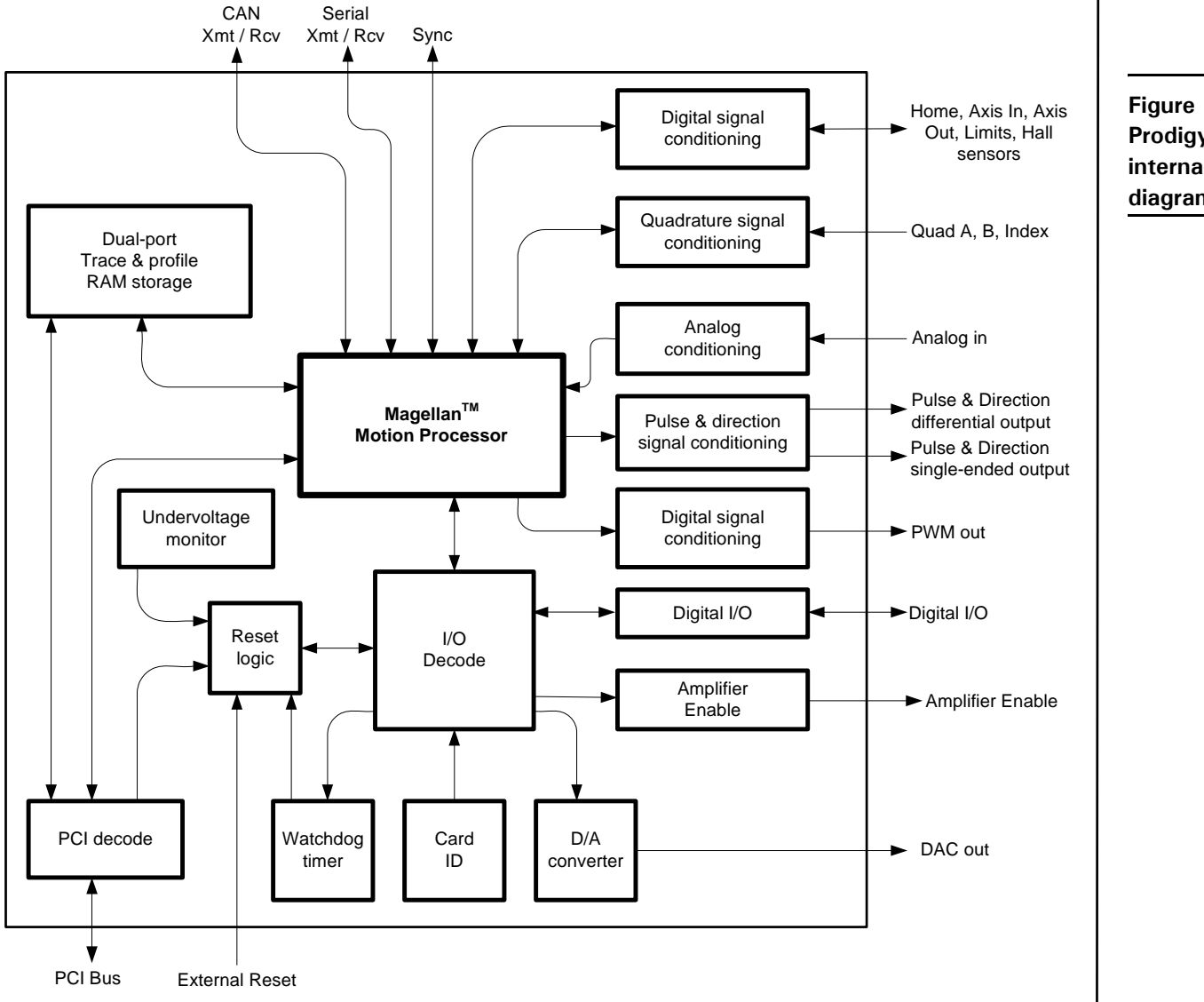

<span id="page-20-1"></span>**Figure 2-1: Prodigy-PCI internal block diagram**

# <span id="page-21-0"></span>**2.1 Board Function Overview**

The Prodigy-PCI Motion Card's resources can be broken down into three overall categories:

<span id="page-21-6"></span><span id="page-21-4"></span>**Magellan Motion Processor functions** - These are programmable functions which reside in the Magellan Motion Processor chipset. Included are profile generation, DC brush and brushless DC loop closure, microstep generation and much more. These functions are accessed through the Magellan API commands, which allows for sophisticated control of the board's overall behavior.

<span id="page-21-8"></span><span id="page-21-5"></span>**Board-specific functions** - These are programmable functions which are controlled by the Magellan Motion Processor using the ReadIO and WriteIO commands, but which reside in various portions of the board circuitry. These functions include general purpose digital I/O, and other board-specific capabilities.

<span id="page-21-7"></span>**Signal processing & hardware functions** - A substantial portion of the board provides signal conditioning and other functions associated with non-programmable, signal-related processing.

# <span id="page-21-1"></span>**2.2 Magellan Motion Processor Functions**

The Magellan Motion Processor block pictured in [Figure 2-1](#page-20-1) consists of two ICs: a CP (command processor) chip, and an IO (input/output) chip. A summary list of the functions provided by the Magellan Motion Processor is as follows:

- **Profile generation**
- <span id="page-21-2"></span>**Motor output signal generation (PWM and analog)**
- Quadrature encoder counting and index capture
- DC brush and brushless DC loop closure
- **Breakpoint processing**
- AxisIn and AxisOut signal processing
- **Trace**
- Motion error detection, tracking windows, and at-settled indicator
- Limit switches

Access to the Magellan Motion Processor on the Prodigy-PCI Motion Card occurs through the PCI bus, the serial port, or the CAN port. Two manuals describe how the Magellan Motion Processor operates and how it is programmed: the *Magellan Motion Processor User's Guide,* and the *Magellan Motion Processor Programmer's Command Reference.* 

<span id="page-21-3"></span>The Magellan instruction set is very flexible and powerful. The following example, which would be used to set up and execute a simple trapezoidal profile, illustrates just a small part of the overall command set.

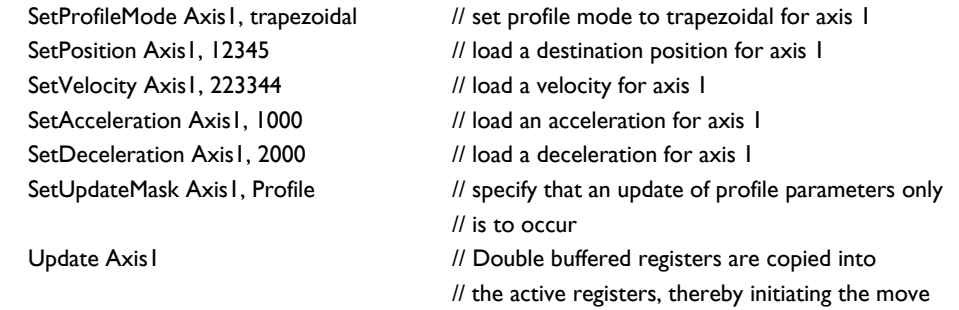

# <span id="page-22-0"></span>**2.3 Board-Specific Functions**

Board-specific functions are those functions which are mapped through the Prodigy-PCI Motion Card's ReadIO and WriteIO facility, but are implemented in the board circuitry.

Board-specific functions are detailed in this document*,* rather than the *Magellan Motion Processor User's Guide* or the *Magellan Motion Processor Programmer's Command Reference.*

## <span id="page-22-2"></span><span id="page-22-1"></span>**2.3.1 General-Purpose Digital I/O**

<span id="page-22-3"></span>In addition to numerous special-purpose digital signals which are input or output to the board such as *AxisIn, AxisOut, Home, QuadA,* etc., the Prodigy-PCI Motion Cards support eight general-purpose inputs, and eight general-purpose outputs. These signals provide a convenient way of accessing additional general-purpose digital I/O. Although access to these signals occurs through the Prodigy-PCI Motion Card's ReadIO and WriteIO commands, the signals present at these various connections do not directly affect the Prodigy-PCI Motion Card's behavior; the Prodigy-PCI Motion Card simply passes them through.

<span id="page-22-6"></span><span id="page-22-5"></span><span id="page-22-4"></span>The general purpose digital I/O voltage range is 0-5V.

#### **ReadIO and WriteIO commands**

The eight inputs and eight outputs are read using the ReadIO command and WriteIO command, with an I/O address of 0. This is illustrated in the following table, along with the bit locations of the input and output signals.

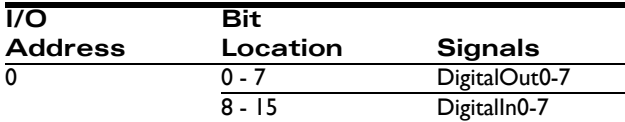

To read the eight general-purpose digital I/Os, a ReadIO command is performed at address offset 0. The 16-bit read word returns the current output values (set using the WriteIO command) in bits 0 - 7, while bits 8 - 15 hold the digital values corresponding to the signal levels at the connector for those inputs. To write new signal values to the eight digital outputs, a WriteIO command to address offset 0 is sent, and the values on bits 0-7 will be output to the signal connections. The value of bits 8 - 15 are ignored.

#### **Example**

To write the value  $0xAA$  to bits  $0 - 7$ , the command WritelO is used. Assuming that the signal pattern  $0x55$  is present on the eight input connections, then if the command ReadIO is used, the value returned will be 0x55AA. The upper eight bits reflect the present value of the input signals, while the lower eight bits reflect the 8-bit value being output.

#### **Related commands**

In addition to the low-level ReadIO and WriteIO commands, the following utility commands are also supported in C-Motion and VB-Motion: WriteDigitalOutput, ReadDigitalInput, and ReadDigitalOutput. These utility commands provide a simpler interface by handling the high byte - low byte shifting. See the *Magellan Motion Processor Programmer's Command Reference* for more information.

#### **Connections & associated signals**

The general-purpose I/O are direct digital inputs and outputs. There are no associated connections required for these signals to function properly, however, one or more of the digital grounds must be connected. Digital inputs are pulled up through 4.7 kOhm resistors to 5V. The power-up default value for all general-purpose digital outputs is low.

For a complete description of the pinout connections to and from the board, see [Chapter 3, "Prodigy-PCI Electrical](#page-32-3)  [Reference.](#page-32-3)"

### <span id="page-23-0"></span>**2.3.2 Amplifier Enable**

The signals *AmpEnable1-4* provide four digital outputs which may be used as amplifier enable signals. They can also be used as general-purpose digital outputs. Similar to the general-purpose digital inputs and outputs (see [Section 2.3.1,](#page-24-0)  ["General-Purpose Digital I/O"\), these signals are not directly affected by the Prodigy-PCI Motion Card's behavior;](#page-24-0)  [however, they can be read or written through the Prodigy-PCI Motion Card's](#page-24-0) ReadIO and WriteIO commands.

#### **ReadIO and WriteIO commands**

These outputs are read using the ReadIO command, and written to using the WriteIO command, using an address of 1, as shown in the following table:

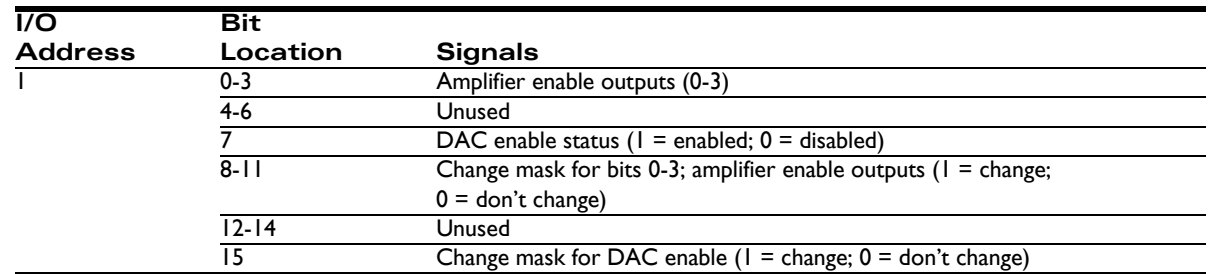

To read the status of the amplifier enable outputs, the command ReadIO is used at address 1. The values currently being output will appear in bits 0 - 3. To write values to the amplifier enable output signals, the WriteIO command is used with an address of 1. The change mask bits corresponding to the signals which will be changed must be loaded at bits 8 - 11, and the value(s) to be loaded must be loaded in bits 0 - 3.

#### **Examples**

<span id="page-23-2"></span><span id="page-23-1"></span>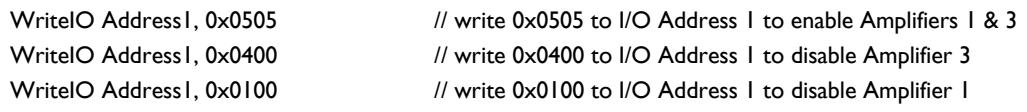

#### **Related commands**

In addition to the low-level ReadIO and WriteIO commands, the following utility commands are also supported in C-Motion and VB-Motion: SetAmplifierEnable and GetAmplifierEnable. These utility commands provide a simpler interface by handling the bit shifting. See the *Magellan Motion Processor Programmer's Command Reference* for more information.

#### **Connections & associated signals**

*AmpEnable1-4* are direct digital outputs. There are no associated connections required for these signals to function prop-erly, however, one or more of the digital grounds must be connected. The power-up default value for all amplifier enable signals is low (disabled). For a complete description of the pinout connections from the board, see [Chapter 3,](#page-32-3)  ["Prodigy-PCI Electrical Reference](#page-32-3)."

### <span id="page-24-0"></span>**2.3.3 DAC Output Enable**

<span id="page-24-2"></span>In addition to the amplifier enable outputs, there is a dedicated board function which allows the DAC output signals to be shunted to 0 volts for safety purposes (DAC disabled), or allowed to be set by the Magellan Motion Processor (DAC enabled). This shunting occurs at a hardware level outside the motion processor itself, and provides an additional safety layer to control the motor command.

#### <span id="page-24-1"></span>**ReadIO and WriteIO commands**

The status of the DAC output enable function can be read using the ReadIO command, and the DAC output enable status can be set using the WriteIO command, with an address of, as shown in the following table:

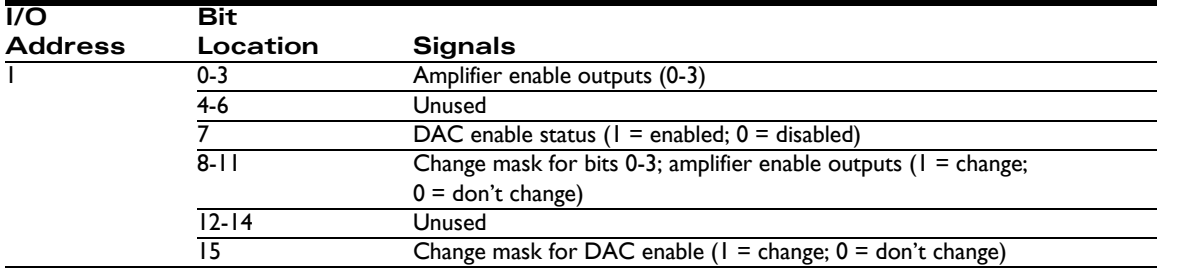

To read the status of the DAC output enable function, ReadIO is used. The value currently in use will appear in bit 7. A value of 1 indicates DAC output is enabled, meaning that the voltage being output by the DACs is controlled by the motion processor. A value of 0 indicates that it is disabled, meaning that the voltage being output by the DAC is forced to 0.0 volts.

To enable or disable the DAC enable function, the WriteIO command is used. The change mask bit located at bit 15 must be loaded with a 1. Bit 8 must be loaded with a value of 0 to disable, or a value of 1 to enable output.

The powerup default value for DAC Output Enable is disabled. In addition, the DAC Output Enable is disabled upon a hard reset, which is a reset via the PCI bus, or via the external *Reset* [signal. See Section 2.3.8, "Reset," for more infor](#page-30-0)[mation.](#page-30-0)

#### **Examples**

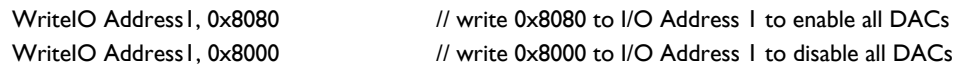

#### **Related commands**

In addition to the low-level ReadIO and WriteIO commands, the following utility commands are also supported in C-Motion and VB-Motion: SetDACOutputEnable and GetDACOutputEnable. These utility commands provide a simpler interface by handling the bit shifting. See the *Magellan Motion Processor Programmer's Command Reference* for more information.

#### **Connections & associated signals**

DAC output enable is an internal function of the board. Thus there are no signals directly associated with this function.

### **2.3.4 Serial Communications**

The Prodigy-PCI Motion Card offers an asynchronous serial communications port. All functions of the card can be commanded through this port or it can be used to monitor operations, even while the PCI bus is used to command motion sequences.

<span id="page-25-3"></span>The serial port can be operated at various baud rates from 1,200 to 460,800 and in varying configurations of stop, start, and parity codes. In addition, two serial protocols are supported: point-to-point, and multi-drop (idle line) mode. The Magellan commands SetSerialPortMode and GetSerialPortMode are used to set and read the serial port communication parameters. A complete description of the serial port, and its usage modes are provided in the *Magellan Motion Processor User's Guide*. A complete description of Magellan commands can be found in the *Magellan Motion Processor Programmer's Command Reference*[. Also see Section 3.2.7, "Serial Connector."](#page-19-0)

After a reset or at power-up, the board sets the communication parameters to 57,600 baud, no parity, one stop bit, and point-to-point mode. To alter these parameters, new serial port parameters should be set using the SetSerialPortMode command, while communicating at the default parameters, and then switch to the new communications parameters.

#### **Connections & associated signals**

[A special 5-pin connector is used to connect to the serial port. A convenient cable with this connector installed may](#page-19-0)  [also be ordered. See Section 1.4, "Accessory Products," and Section 3.2.7, "Serial Connector," for a detailed signal](#page-19-0)  [description of the serial connector.](#page-19-0) 

### **2.3.5 CAN Communications**

The Prodigy-PCI Motion Card offers a CAN port. All functions of the card can be commanded through this port or it can be used to monitor certain operations, even while the PCI bus is used to command motion sequences.

The CAN port may be operated at various baud rates from 1,200 to 1,000,000. The Magellan commands SetCANMode and GetCANMode are used to set CAN communication parameters. A complete description of the CAN connector and its usage modes are provided in the *Magellan Motion Processor User's Guide*. A complete description of Magellan commands can be found in the *Magellan Motion Processor Programmer's Command Reference*.

After a reset or at power-up, the board sets the CAN default parameters to 20,000 bps, and node ID to 0. To alter these parameters, the user may set new CAN parameters using the **SetCanMode** command, while communicating at the default parameters, and then switch to the new communications parameters.

<span id="page-25-2"></span><span id="page-25-1"></span>The Prodigy-PCI Motion Card will integrate with a CAN 2.0B network. It will coexist, but not communicate with, other CAN 2.0B nodes on that network. The CAN functionality receives commands, sends responses, and (optional) sends asynchronous event notifications.

#### **Connections & associated signals**

A special 2-pin connector is used to connect to the CAN port. See [Section 3.2.9, "CAN Connector](#page-40-2)," for a detailed signal description of the CAN connector.

### <span id="page-25-0"></span>**2.3.6 Watchdog Timer**

<span id="page-25-4"></span>To enhance the overall safety of the board, a watchdog function has been included. The watchdog will automatically trigger a hard reset if communication from the host should be lost. Resetting the Prodigy-PCI Motion Card will have the result of setting all motor command outputs to zero, thus allowing the motors to come to a safe stop.

#### **ReadIO and WriteIO commands**

To enable the watchdog timer, the WriteIO command is used to send a value of 0x5562 to address 4. Once enabled, the watchdog timer will time out, causing a hard reset, if another write to address 4 with a value of 0x5562 is not received within 104 milliseconds. As long as a watchdog value is written to address 4 within the 104-millisecond interval, no reset will occur and motion operations will proceed normally.

After powerup or any hard reset, if no command is sent to the watchdog address, then the watchdog will remain disabled. The watchdog is disabled by default at power-up. When the watchdog timer times out and triggers a hard reset, it also disables itself.

#### **Related commands**

In addition to the low-level WriteIO command, the following utility command is also supported by C-Motion and VB-Motion: SetWatchDog. This utility command provides a simpler interface by automatically sending the value 0x5562. See the *Magellan Motion Processor Programmer's Command Reference* for more information.

#### **Connections & associated signals**

The watchdog timer is an internal function of the board. There are no signals directly associated with this function.

### **2.3.7 Undervoltage Monitor**

<span id="page-26-5"></span><span id="page-26-3"></span>To enhance reliability under a variety of electrical conditions, an undervoltage detection circuit has been included. This circuit triggers a hard reset when the voltage has dropped to an unsafe level. Resetting the Prodigy-PCI Motion Card will have the result of setting all motor command outputs to zero, thus allowing the motors to come to a safe stop. An undervoltage condition is detected when the 3.3V internal supply on the board drops below 95% of its rated value. To determine if a reset was caused by an undervoltage condition, see [Section 2.3.9, "Reset Monitor](#page-31-0)*.*"

#### **Connections & associated signals**

The undervoltage detector is an internal function of the board. There are no signals directly associated with this function.

### <span id="page-26-0"></span>**2.3.8 Reset**

Although a reset occurs automatically during power-up, it is sometimes desirable to reset the Prodigy-PCI Motion Card explicitly through a user-initiated command or action. There are several methods by which the Prodigy-PCI Motion Card may be reset. The methods are summarized in the following table:

<span id="page-26-4"></span><span id="page-26-2"></span><span id="page-26-1"></span>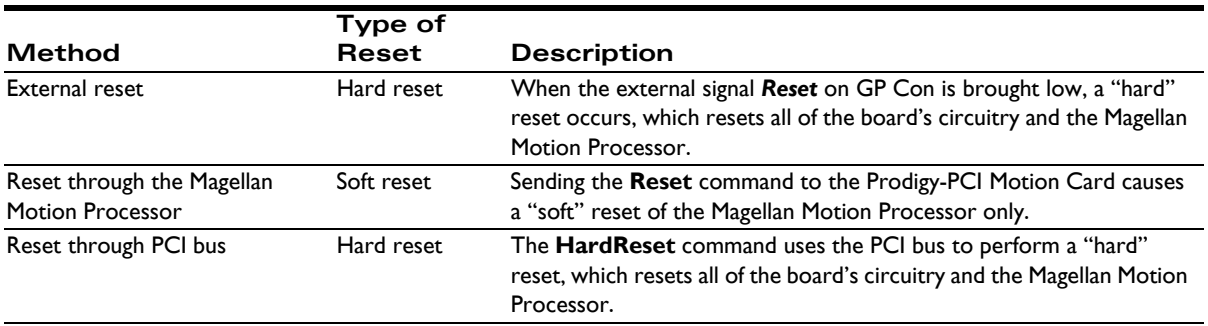

After a reset occurs, the Prodigy-PCI Motion Card and other related output signals will be driven to known states, depending on the type of reset performed. These are summarized in the following table:

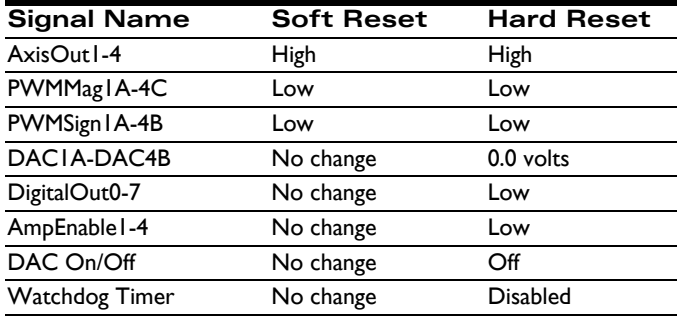

#### **Related commands**

A HardReset utility command is provided in C-Motion and VB-Motion. This utility command uses the PCI interface to force a Hard reset of the entire board. See the *Magellan Motion Processor Programmer's Command Reference* for more information on this command.

#### **Connections & associated signals**

The reset feature has an external signal input, *Reset*, associated with it. This active low signal is located on the GP Con. It is pulled up through a 4.7 kOhm resistor to 5 V.

### <span id="page-27-1"></span><span id="page-27-0"></span>**2.3.9 Reset Monitor**

In addition to resets which are explicitly requested by the user (as detailed in the previous section), some reset conditions may occur automatically. During normal operations, the Prodigy-PCI Motion Card is only reset during powerup. A reset serves the purpose of initializing values and bringing the Prodigy-PCI Motion Card to a known and consistent state. On occasion, the Prodigy-PCI Motion Card will be reset due to one of a few anomalous conditions.

#### **ReadIO and WriteIO commands**

To determine the cause of a board reset, special instructions to read the reset source have been provided. The command ReadIO with an address of 2 should be used. The following table details the encoding of this I/O address word.

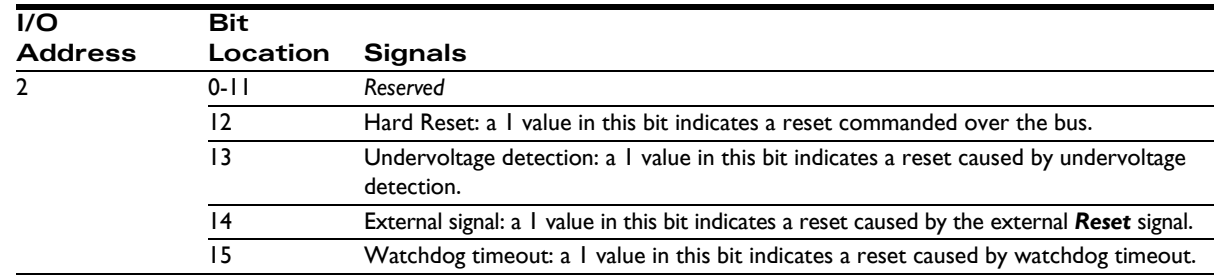

<span id="page-27-2"></span>Once a reset condition has occurred, the reset status stored at address 2 (described in the preceeding table) can be cleared by a WriteIO command to address 2 with a value of zero (0).

#### **Example**

<span id="page-27-4"></span><span id="page-27-3"></span>To determine that a reset has occurred, and to determine the cause of the reset, the command ReadIO is used. Assuming that a watchdog timer event has occurred, the value returned would be 0x8000. To reset the reset monitor word, the command WriteIO is sent to address 2 with a value of zero (0).

#### **Related commands**

In addition to the low-level ReadIO and WriteIO commands, a GetResetCause utility command is also supported by C-Motion and VB-Motion. This utility command returns the cause and also clears the reset condition. See the *Magellan Motion Processor Programmer's Command Reference* for more information.

#### **Connections & associated signals**

The Reset monitor is an internal function of the board. There are no signals directly associated with this function.

### <span id="page-28-0"></span>**2.3.10 Card ID**

This feature allows the user to query the card for a Card ID. This may be helpful for verifying the type of Prodigy Motion Card in situations where multiple cards of varying types are installed.

#### **ReadIO and WriteIO Commands**

To read the Card ID, the ReadIO command is used with an address of 0xFF. The encoding of the bits returned is detailed in the following table:

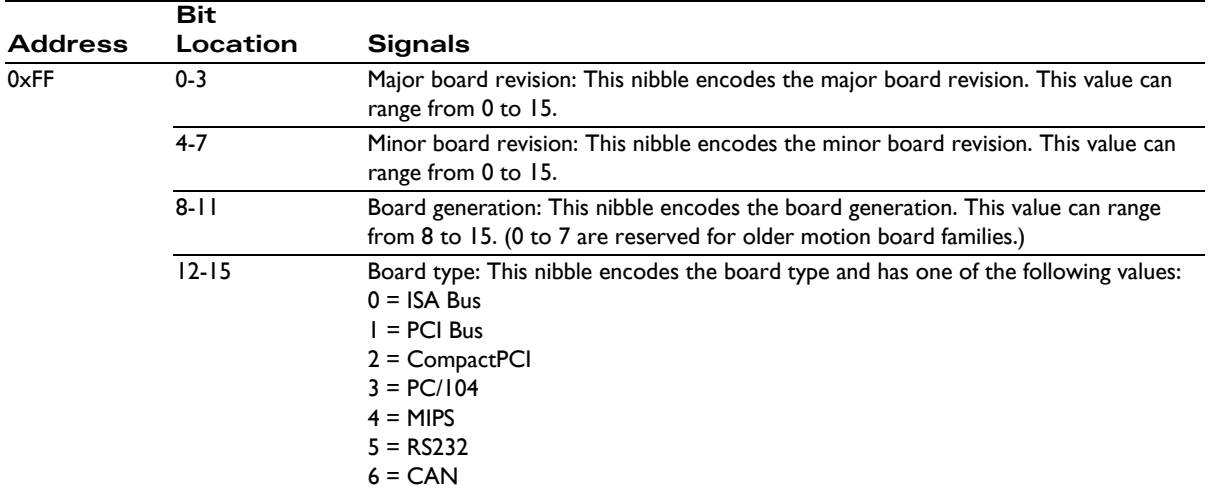

#### **Example**

To read the Card ID, the command ReadIO is used. Assuming the value returned is 0x1805, this can be interpreted as: Prodigy-PCI Motion Card, board generation 8, board revision 5.0.

#### **Related commands**

In addition to the low-level **ReadIO** command, a **ReadCardID** utility command is also supported by C-Motion and VB-Motion. This utility command returns the Card ID in the format described above. See the *Magellan Motion Processor Programmer's Command Reference* for more information.

#### **Connections & associated signals**

The Card ID is an internal function of the board. There are no signals directly associated with this function.

### <span id="page-28-3"></span>**2.3.11 Memory Configuration**

<span id="page-28-5"></span><span id="page-28-1"></span>Trace capture is a powerful feature of the Prodigy-PCI Motion Card which allows various Magellan Motion Processor parameters and registers to be continuously captured and stored to an external memory buffer. The captured data may later be downloaded by the host using standard memory buffer access commands. Data traces are useful for optimizing DC brush and brushless DC performance, verifying trajectory behavior, capturing sensor data, or to assist with any type of monitoring where a precise time-based record of the system's behavior is required.

<span id="page-28-6"></span><span id="page-28-4"></span><span id="page-28-2"></span>Maintaining the trace buffer requires the motion processor to perform extra work during each cycle. Most applications should disable trace capture once the motion application has been debugged. It is also possible to access the on-board memory independent of the trace function, which allows it to be used for generic storage. The remaining on-board memory available for trace must be calculated accordingly. See the "Trace Capture" section of the *Magellan Motion Processor User's Guide* for more information on these subjects.

<span id="page-29-8"></span><span id="page-29-4"></span>The Prodigy-PCI Motion Card has 40 KBytes of on-board dual-ported memory (DPRAM) which is interfaced to the motion processor as well as the PCI decode circuitry allowing two paths of communication. In many applications, the Magellan Motion Processor can be used to store and access all trace data. This method of operation is described in the *Magellan Motion Processor User's Guide*. Alternatively, for moving large amounts of data, the host computer can directly interface to the DPRAM so that the memory can be used in a real-time circular buffer mode. In this configuration, the motion processor stores data to the DPRAM and the host processor reads the data using the PCI interface instead of using motion processor commands. The PCI interface offers a much higher read and write rate than is available through the motion processor. This allows an almost unlimited amount of "virtual" trace storage space, as the host computer's memory or hard drive is used to store the data.

For both the host computer and the Magellan Motion Processor, the 40 KBytes of DPRAM memory is accessed from offset 0 to offset 10,240, where the offset is calculated in 4-byte (32 bit) dwords. The number of dwords read or written can be 0 to 10,240, but must never be greater than (10,240 - offset in dwords).

The following commands are used by the host to read and write directly to the DPRAM:

#### <span id="page-29-10"></span><span id="page-29-3"></span>ReadDPRAM **WriteDPRAM**

By using these commands, blocks of 32-bit data can be read or written to the DPRAM. While a trace is in progress, the location to which the motion processor is currently writing may be determined by using the motion processor command GetBufferWriteIndex. Only data behind the current write index location should be read.

These commands are documented in the *Magellan Motion Processor Programmer's Command Reference.*

# <span id="page-29-0"></span>**2.4 Signal Processing and Hardware Functions**

These functions are implemented in hardware and are not directly user-programmable. The following sections are organized into related groups of signals, and provide information which may be helpful when connecting the motion system.

### <span id="page-29-6"></span><span id="page-29-5"></span><span id="page-29-2"></span><span id="page-29-1"></span>**2.4.1 Home, AxisIn, AxisOut, Limits, Hall Sensors**

These signals are conditioned by the board, and then input or output directly to the Magellan Motion Processor. The *Magellan Motion Processor User's Guide* explains the functions provided in connection with these various signals. Most of the signals are optional, and are connected depending on the nature of the application.

<span id="page-29-9"></span><span id="page-29-7"></span>These signals are named *Home1-4, AxisIn1-4, AxisOut1-4, PosLim1-4* (positive direction limit input), *NegLim1-4* (negative direction limit input), and *Hall1A-4C* (12 signals in all).

#### **Connections & associated signals**

These signals are single-ended digital inputs to the board, with the exception of *AxisOut,* which is a single-ended output. There are no associated connections required for these signals to function properly, however, one or more of the digital grounds must be connected. The input signals are pulled up through 4.7 kOhm resistors to 5V. The default powerup value for all *AxisOut* signals is high.

For a complete description of the pinout connections to and from the board, see [Chapter 3, "Prodigy-PCI Electrical](#page-32-3)  [Reference.](#page-32-3)"

### <span id="page-30-6"></span><span id="page-30-5"></span><span id="page-30-3"></span><span id="page-30-0"></span>**2.4.2 QuadA, QuadB, Index**

These signals provide position feedback to the motion controller which is used to track motor position. For DC brush and brushless DC motors, they are required for proper operation. For microstepping or step (pulse & direction) motors, they are optional.

The encoder-processing circuitry provides a multi-stage digital filter of the *QuadA, QuadB*, and *Index* signals for each axis. This provides additional protection against erroneous noise spikes, thus improving reliability and motion integrity. These signals are named *QuadA1+* through *QuadB4***-** (16 signals), and *Index1+* through *Index4-* (8 signals).

#### **Connections & associated signals**

<span id="page-30-1"></span>These signals can be connected in one of two ways. Single-ended means that only one wire per signal is used, while differential means two wires encode each signal (labeled + and -). Differential transmission is generally recommended for the highest level of reliability, because it provides greater noise immunity than a single-ended connection scheme.

<span id="page-30-8"></span><span id="page-30-7"></span><span id="page-30-4"></span><span id="page-30-2"></span>If single-ended connections are used, only the + signal is connected, and the - signal should be left floating. For example, in connecting to the A quadrature input, *QuadA1+* connects to the signal, and *QuadA1-* remains floating. If differential connections are used, both the + and - signals are used. Differential or single-ended termination must be selected through resistor pack installation. For details see the table in [Section 1.8, "Preparing the Board for Installa](#page-19-0)[tion." Note that all](#page-19-0) quadrature and index connections should be in either single-ended or differential mode. It is not possible to mix on a signal-by-signal basis. When using the system with differential connections, the polarity of the differential signal can be reversed by swapping the + and - connections. This may be useful for altering the motor and/ or encoder direction; however, this same function can also be accomplished through commands to the Prodigy-PCI Motion Card. See the *Magellan Motion Processor User's Guide* for more information. Associated connections supported by the board are the +5V output signals. These are provided as a convenience, as they are generally connected to a corresponding input on the encoder to power its internal circuitry. As was the case for the digital input signals, one or more of the digital grounds must also be connected.

For a complete description of the pinout connections to and from the board, see [Chapter 3, "Prodigy-PCI Electrical](#page-32-3)  [Reference.](#page-32-3)"

### **2.4.3 Analog Input**

The *Analog1-8* signals provide general purpose input of up to eight analog signals. The voltages present at these various connections do not directly affect the Prodigy-PCI Motion Card's behavior. However, they can be read through the Prodigy-PCI Motion Card, thus providing a convenient way of importing analog signal levels which may be acted upon by the user's application code located on the host PC. These signals are read using the Magellan command ReadAnalog. For more information on reading the value of these analog inputs, see the *Magellan Motion Processor User's Guide.* The minimum allowed input voltage is 0.0V, and the maximum allowed input voltage is 3.3V. To determine the numerical value that will be read by the Prodigy-PCI Motion Card given a specific voltage, the following formula is used:

 $ReadValue = AnalogVoltage * 65,536 / 3.3V$ 

Conversely, given a read value, the voltage at the connection is calculated as:

AnalogVoltage = ReadValue \* 3.3V / 65,536

#### **Connections & associated signals**

For analog voltages to be read correctly, in addition to the analog signal itself, *AnalogGND* (analog ground) must be connected.

### <span id="page-31-0"></span>**2.4.4 Pulse and Direction**

For pulse & direction applications, these signals provide a stream of pulse and direction data, and are compatible with a wide variety of off-the-shelf step motor amplifiers. These signals are generated by the Magellan Motion Processor and are named *Pulse1-4* and *Direction1-4*. The default value at power-up and reset for all pulse and direction output signals is: pulse signal is high; direction signal is low.

#### **Connections & associated signals**

Both single-ended and differential line driver versions of these signals are output from the Prodigy-PCI Card. There are no associated connections required for these signals to function properly, however, one or more of the digital grounds must be connected. For a complete description of the pinout connections to and from the board, see [Chapter 3, "Prodigy-PCI](#page-32-3)  [Electrical Reference](#page-32-3)*.*"

### **2.4.5 PWM Out**

For DC brush, brushless DC or microstepping motors, these signals provide PWM (pulse width modulated) motor command signals when the motor output mode is set to *PWMSignMagnitude* or *PWM5050Magnitude*. The number of signals per axis varies, depending on factors such as the motor type, the number of phases of the motor, and the motor drive method (sign/magnitude or 50/50). See [Chapter 3, "Prodigy-PCI Electrical Reference,](#page-32-3)" for complete connection tables for various motor configurations.

These signals are named *PWMMag1A-4C* (12 signals) and *PWMSign1A-4B* (8 signals).

#### **Connections & associated signals**

These signals are generated by the Magellan Motion Processor. There are no associated connections required for these signals to function properly, however, one or more of the digital grounds must be connected. For a complete description of the pinout connections to and from the board, see [Chapter 3, "Prodigy-PCI Electrical Reference](#page-32-3)."

### **2.4.6 DAC Out**

For DC brush, brushless DC or microstepping motors, this is the analog motor command when the motor output mode is set to DAC (digital-to-analog converter). These signals are named *DAC1A - DAC4B* (8 signals), and vary between -10V and +10V. The number of signals per axis depends upon the motor type. See [Section 3.4, "Environmental and](#page-42-2)  [Electrical Ratings](#page-42-2)," and the *Magellan Motion Processor User's Guide* for more information.

#### **Connections & associated signals**

For analog voltages to be output correctly, *AGND* (motor command ground) must be connected. For a complete description of the pinout connections to and from the board, see [Chapter 3, "Prodigy-PCI Electrical Reference.](#page-32-3)"

# <span id="page-32-3"></span><span id="page-32-0"></span>**3. Prodigy-PCI Electrical Reference**

### **In This Chapter**

- User-Settable Components
- Connectors
- Connections Summary—Motor Amplifiers
- Command Summary-Board-Specific Functions
- <span id="page-32-5"></span>Environmental and Electrical Ratings

# <span id="page-32-1"></span>**3.1 User-Settable Components**

[Figure 3-1](#page-32-2) illustrates the locations of the principal components of the Prodigy-PCI Motion Cards. The important useraccessible components of the board are listed in the following table:

<span id="page-32-4"></span>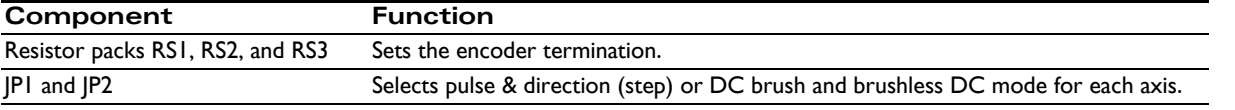

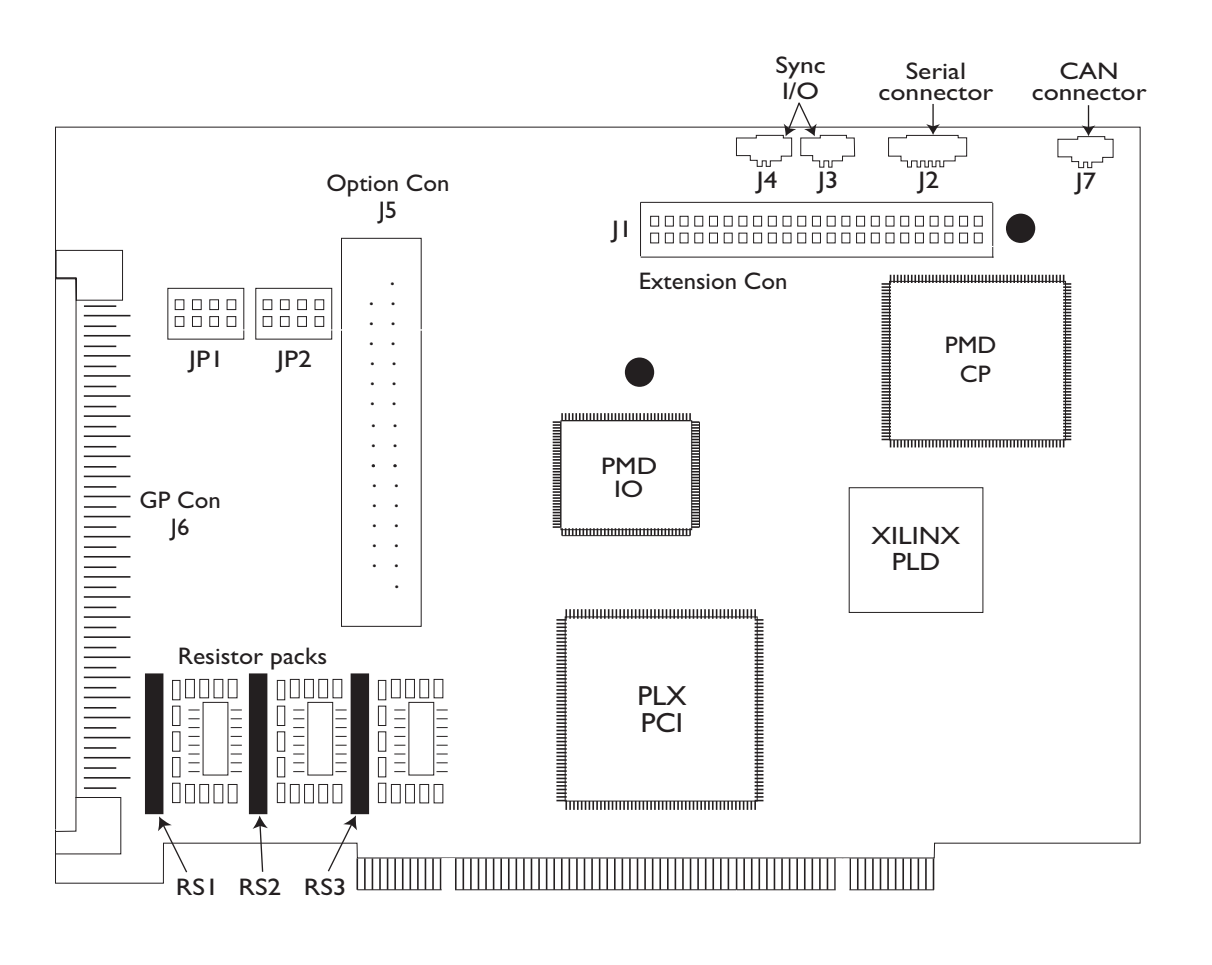

<span id="page-32-2"></span>**Figure 3-1: Component locations on the Prodigy-PCI**

**3**

### <span id="page-33-8"></span><span id="page-33-7"></span><span id="page-33-4"></span><span id="page-33-3"></span><span id="page-33-2"></span>**3.1.1 Encoder Settings and Resistor Packs**

<span id="page-33-9"></span>The RS1, RS2, and RS3 resistor packs are installed on the Prodigy-PCI Motion Card by default. Encoder inputs may be connected differentially, with two wires for *QuadA*, *QuadB*, and *Index* signals, or with just one wire per signal. If differential connections are being employed, resistor packs RS1, RS2, and RS3 should be installed. If single-ended encoders are used, remove all three resistor packs (see [Figure 3-1](#page-32-2)), and connect encoder signals to the positive encoder input only. The negative input may remain unconnected. Encoder connections are detailed in the following tables:

Encoder connections when using differential encoder input:

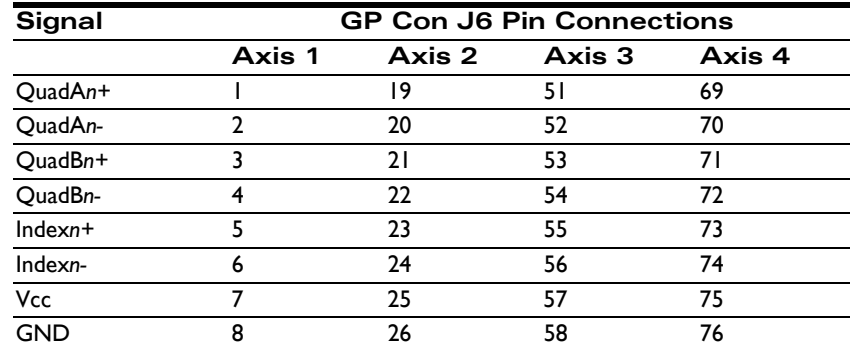

Encoder connections when using single-ended encoder input:

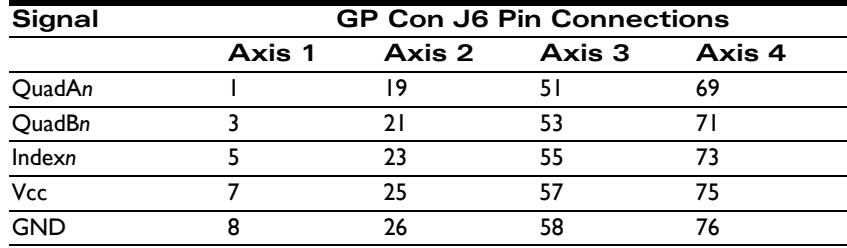

<span id="page-33-5"></span>The Prodigy-PCI Motion Card has minimal jumper settings; most settings are software configurable. To prepare the board for installation, the following user-specified resistor pack options should be checked.

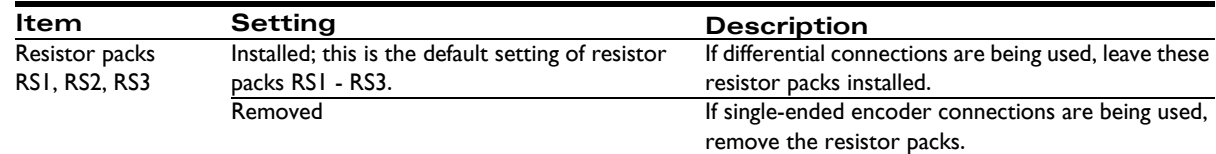

### <span id="page-33-6"></span>**3.1.2 Motor Jumpers**

<span id="page-33-0"></span>Various possibilities exist for setting up the Prodigy-PCI Motion Card for use with either DC brush, DC brushless (with or without on-board commutation), microstepping, or step (pulse & direction) motors. The default mode at power-on is for DC brush motor on all axes.

The jumpers JP1 and JP2 consist of four jumper blocks each, relating to axis 1, 2, 3, or 4. The following table describes the correct jumper settings for each motor. See Figure 3-1 for JP1 and JP2 locations and jumper numbering. In the following table, the individual jumpers are numbered from left to right on each jumper block, each jumper number preceeded by its jumper block: JP1-1 is the jumper farthest to the left on JP1; JP1-2 is second from the left, and so on.

<span id="page-33-1"></span>An example of open and closed jumpers is shown in [Figure 3-2](#page-34-1). Motor type selection determines the default output mode. See the *Magellan Motion Processor User's Guide* for more information.

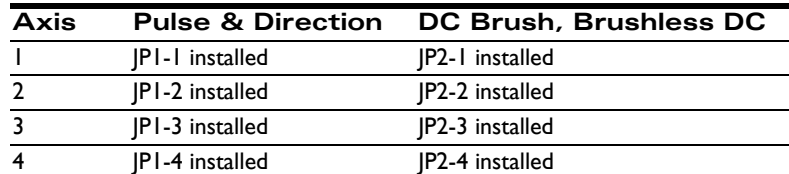

*NOTE*: *Caution should be used when setting motor jumpers. Be sure that the jumper settings are valid for the specified motor type.*

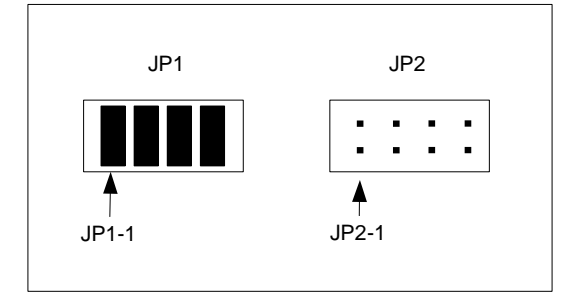

# <span id="page-34-2"></span><span id="page-34-0"></span>**3.2 Connectors**

There are seven user-accessible connectors on the Prodigy-PCI Motion Card; the connectors and their functions are outlined in the following table:

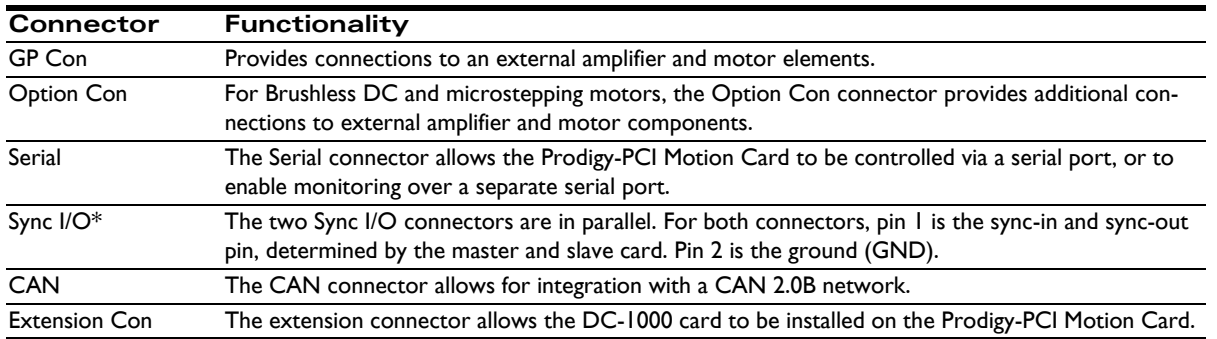

\*Sync I/O is not available on the 9255xxx series motion boards.

### **3.2.1 GP Con**

<span id="page-34-3"></span>The GP Con connector is used to connect to various motion peripherals such as encoders, amplifiers, etc. It is a 100 position, high-density connector. The following table provides part ordering information for those users interested in developing their own cables for this connector.

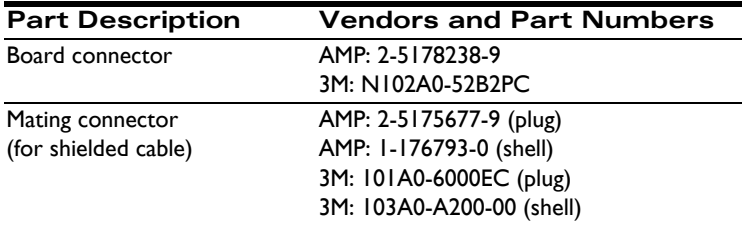

Depending on the motor type, various configurations of GP Con pin connections apply.

<span id="page-34-1"></span>**3**

### <span id="page-35-0"></span>**3.2.2 GP Con Using DC Brush Motors**

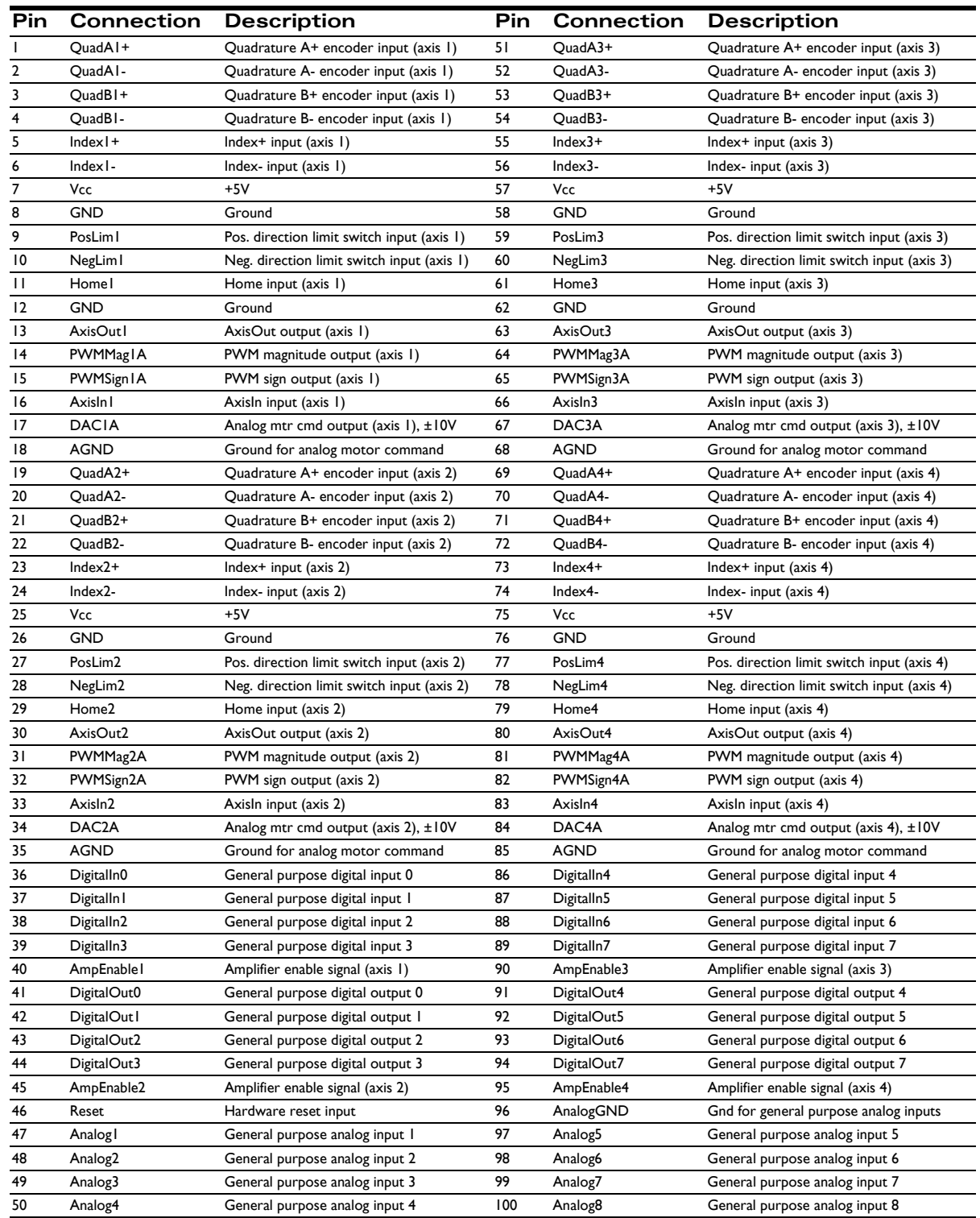

### <span id="page-36-0"></span>**3.2.3 GP Con Using Brushless DC or Microstepping Motors**

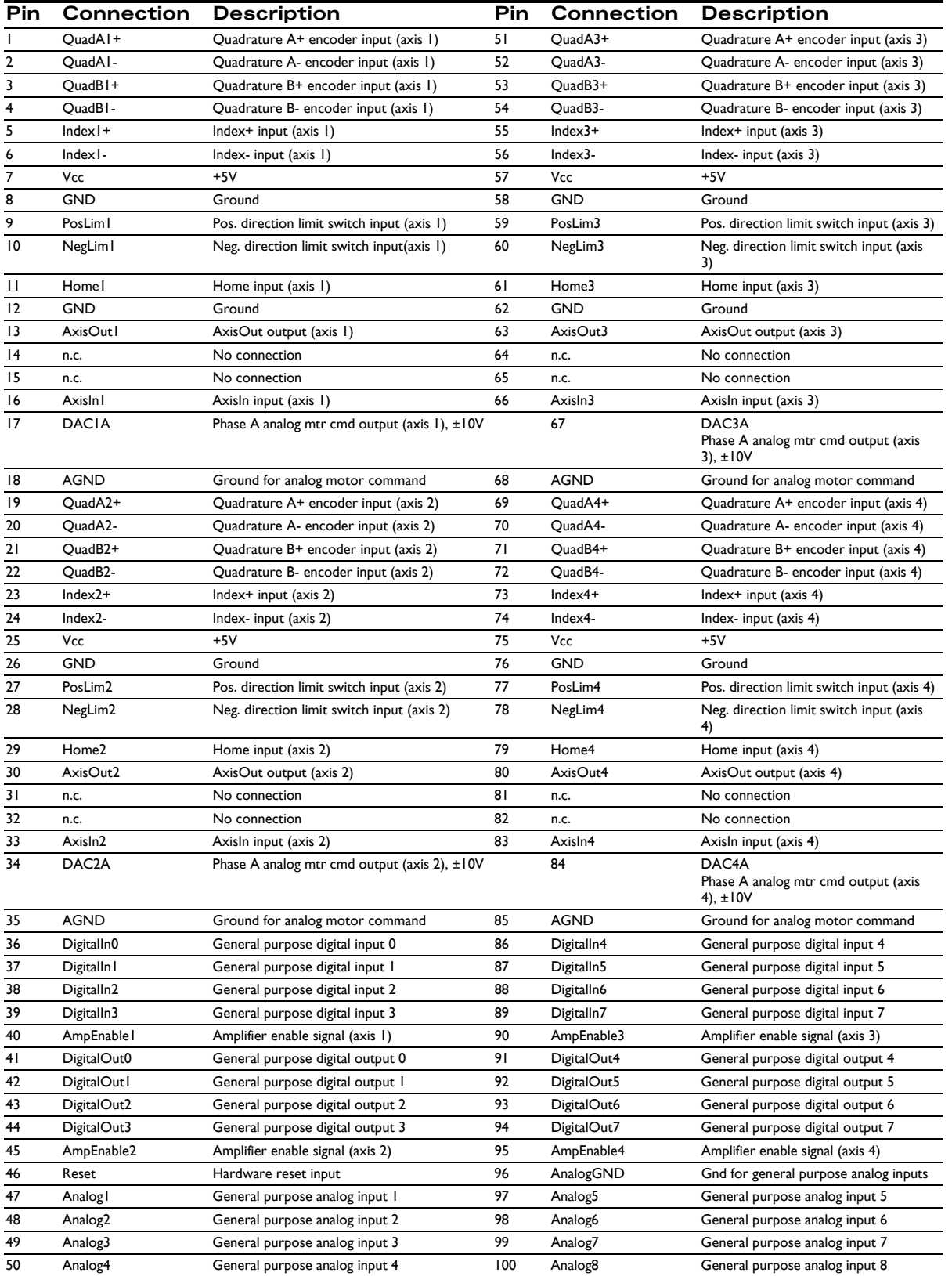

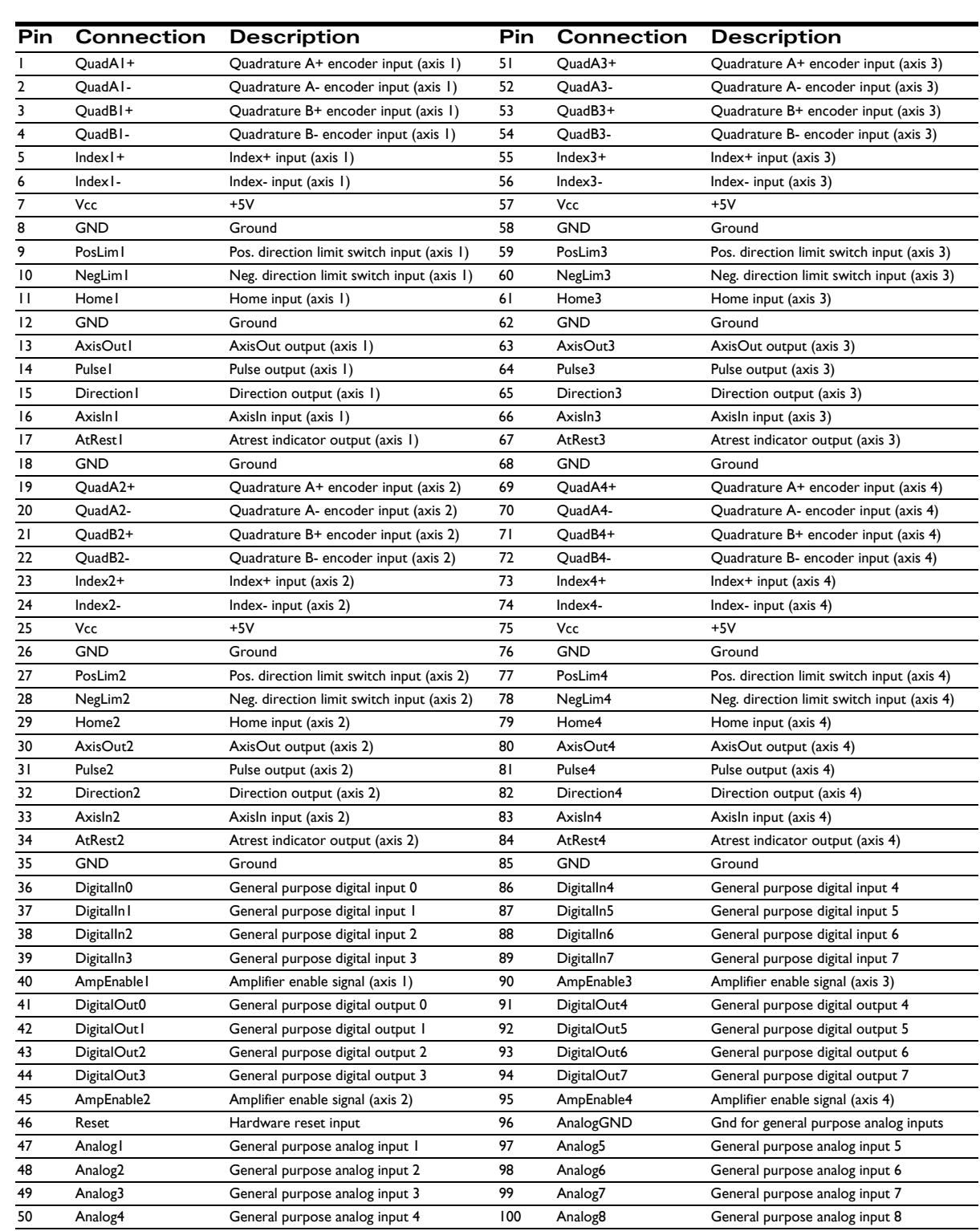

## **3.2.4 GP Con Using Step (Pulse & Direction) Motors**

### <span id="page-38-1"></span>**3.2.5 Option Con Connector**

When the Prodigy-PCI Motion Card is used with either brushless DC or microstepping motors, the Option Con connector provides additional signals for multi-phase motor output and input of signals such as Hall sensors. The Option Con connector is a 68-pin SCSI-style connector. The following table provides ordering information for those users interested in developing their own cables for this connector.

<span id="page-38-0"></span>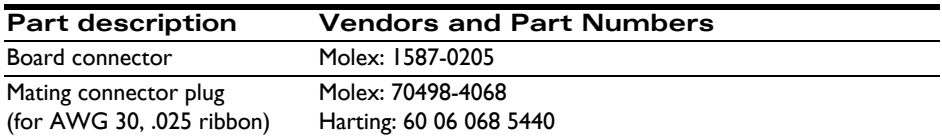

### **3.2.6 Option Con Using Brushless DC, Microstepping, or Step (Pulse & Direction) Motors**

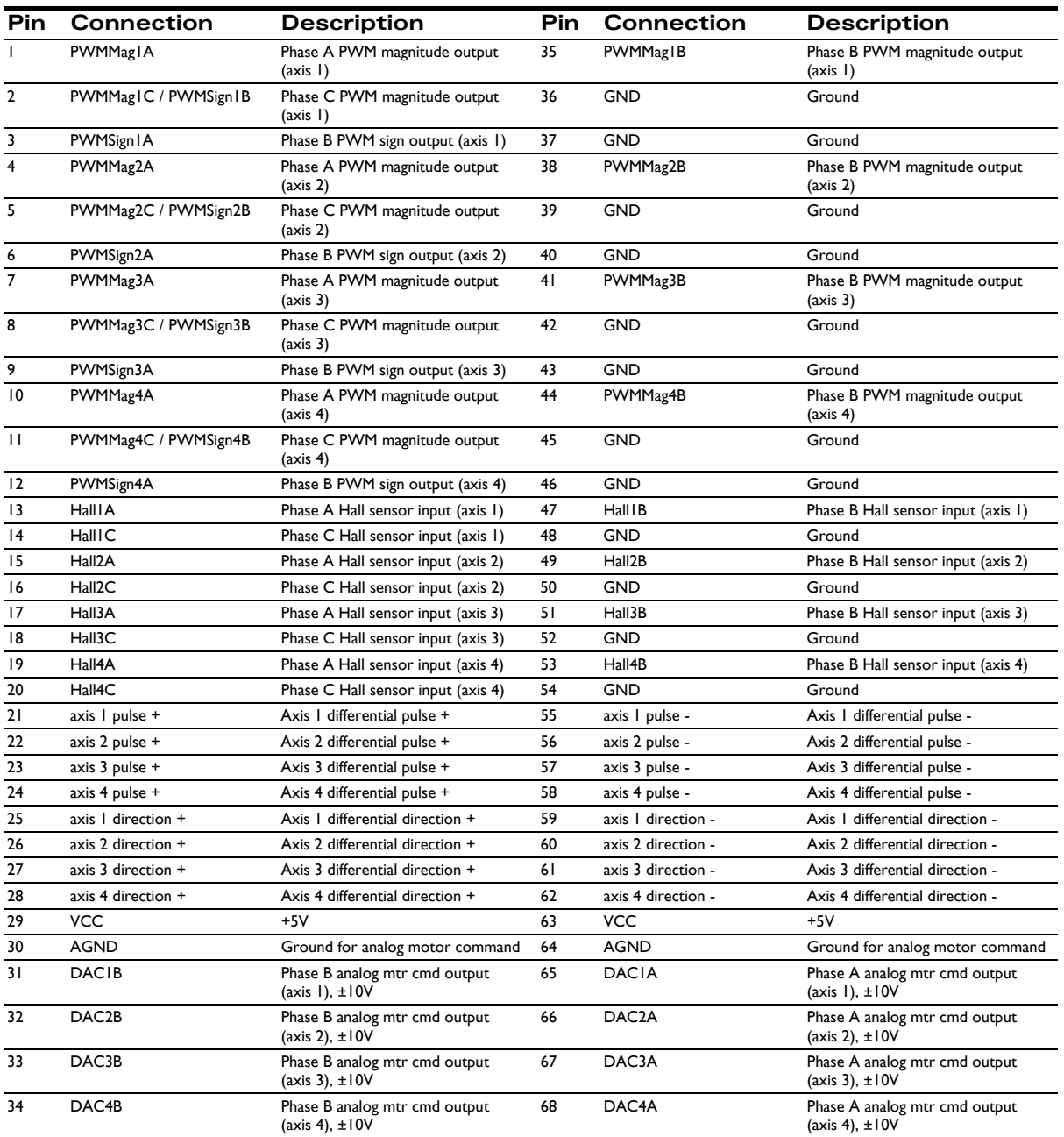

### <span id="page-39-1"></span>**3.2.7 Serial Connector**

<span id="page-39-4"></span>The following table gives the pinout for the 5-position Molex 1.25 mm header used for serial communications.

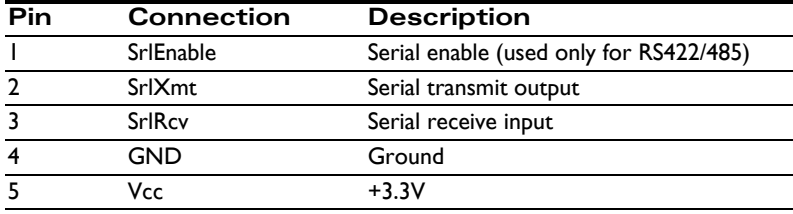

For more information on communicating to the Magellan Motion Processor via the serial port, see the *Magellan Motion Processor User's Guide.*

### **3.2.8 Sync I/O Connector**

<span id="page-39-8"></span><span id="page-39-6"></span><span id="page-39-3"></span>The two *Sync I/O* connectors located on the back of the Prodigy-PCI Motion Card (J3 and J4 in [Figure 3-1\)](#page-32-2) allow for the synchronization of multiple Prodigy-PCI Motion Cards within a single system. This configuration enables operation within the same cycle period. If multiple boards are installed, yet not inter-connected, any additional boards would begin working after the first card (master) was initialized. However, none of the axes would be synchronized. With *Sync I/O* activated, the servo loops of all slave boards are synchronized to the servo loop of the master board. This allows for precise synchronization of all implemented axes.

<span id="page-39-5"></span>To connect two or more Prodigy-PCI Motion Cards for synchronization, a *Sync I/O* cable (one cable for each set of two boards) is required. This cable may be connected to either of the two *Sync I/O* connectors on the boards. Both connectors function as either an input or output; the two sync connectors are wired in parallel. For more information on synchronizing multiple Prodigy-PCI Motion Cards, see the *Magellan Motion Processor User's Guide.*

<span id="page-39-7"></span><span id="page-39-2"></span>The pinouts for the *Sync I/O* connectors are defined in the following table:

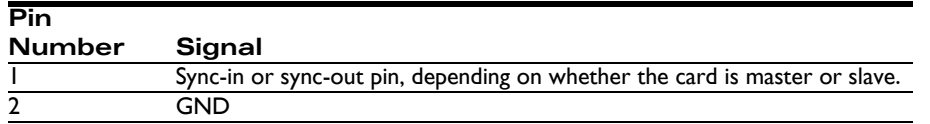

The two *Sync I/O* connectors are 2-position Molex 1.25 mm headers, Molex Part # 53398-0271.

NOTE: Sync IIO is not available on the PR9255xx series boards. Additionally, if any axis is set for pulse  $\mathcal O$  direction, the synchroni*zation option cannot be used.*

[Figure 3-3](#page-39-0) shows three synchronized Prodigy Motion Cards.

<span id="page-39-0"></span>**Figure 3-3: Sync I/O connector to three boards**

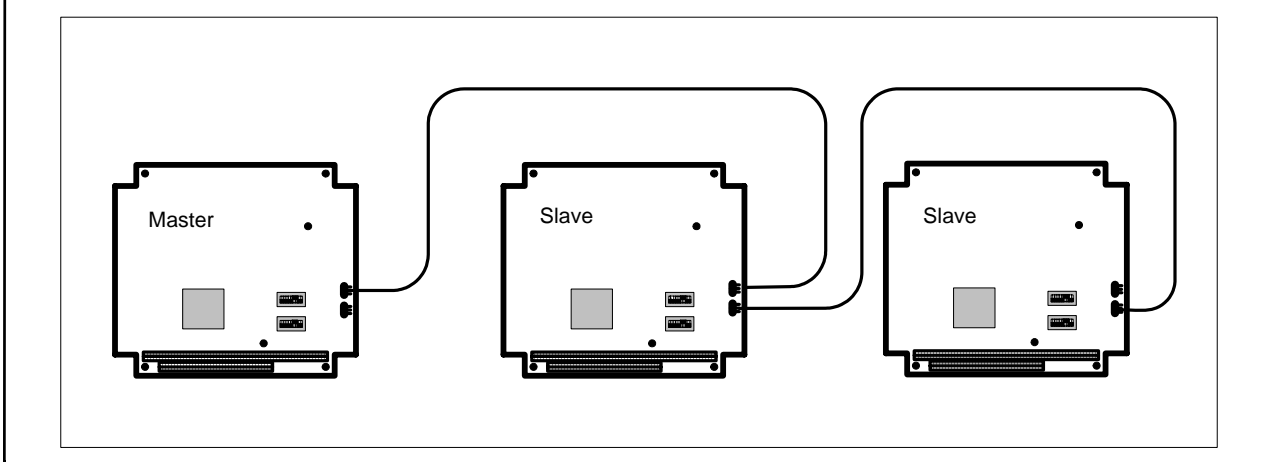

### <span id="page-40-2"></span>**3.2.9 CAN Connector**

<span id="page-40-12"></span><span id="page-40-10"></span><span id="page-40-9"></span><span id="page-40-6"></span><span id="page-40-3"></span>The Prodigy-PCI Motion Card's controller area network (CAN) transceivers are designed for use with CAN controllers, or with equivalent devices. They are intended for use in applications employing the CAN serial communication physical layer in accordance with the ISO 11898 standard. The transceiver provides differential transmit and differential receive capability to/from a CAN controller at speeds up to 1 Mbps.

The pinouts for the CAN connector are as follows:

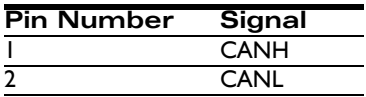

<span id="page-40-5"></span><span id="page-40-4"></span>[The CANH and CANL connections are made via the J7 connector on the Prodigy-PCI Motion Card \(see Figure 3-1\).](#page-31-0)  It is a 2-position Molex 1.25 mm header, Molex Part # 53398-0271.

### **3.2.10 Extension Connector**

<span id="page-40-18"></span><span id="page-40-17"></span><span id="page-40-14"></span><span id="page-40-8"></span>This is a 46-pin connector (labeled J1 in [Figure 3-1\)](#page-32-2), which connects the DC-1000 expansion board to the Prodigy-PCI. The DC-1000 is a a Synchronous Serial Interface (SSI) for absolute encoders, and connects to the Prodigy-PCI Motion Card's parallel input connector. The DC-1000, its functionality, and installation instructions, are fully detailed in [Chapter 4, "Interconnect Modules.](#page-44-3)"

### **3.2.11 Connector Parts Reference**

The following table provides part ordering information for those users interested in developing their own cables.

<span id="page-40-11"></span>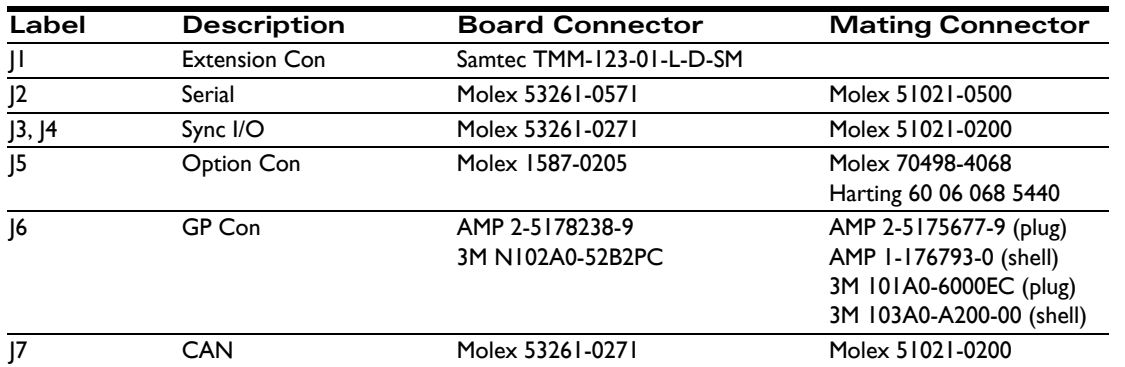

# <span id="page-40-1"></span><span id="page-40-0"></span>**3.3 Connections Summary— Motor Amplifiers**

The Prodigy-PCI Motion Card supports four methods of output to motor amplifiers:

<span id="page-40-16"></span><span id="page-40-15"></span><span id="page-40-7"></span>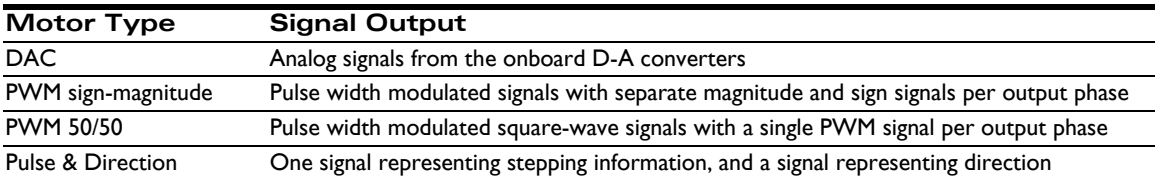

<span id="page-40-13"></span>In addition, each motor axis may have one, two, or three output phases associated with it. For DC brush motors, the number of phases is one; for multi-phase motors such as Brushless DC or microstepping motors, the number of phases can be two or three, depending on the output waveform programmed into the Prodigy-PCI Motion Card. For more information, see the *Magellan Motion Processor User's Guide.*

<span id="page-41-3"></span>The following tables provide convenient summaries of amplifier connections for various common configurations of motor output method and motor type. These outputs should be connected from the designated connector pins to the appropriate amplifier inputs. Note that the names of the pins may vary among amplifiers. Common names are shown.

### <span id="page-41-1"></span>**3.3.1 DC Brush Motor Connections**

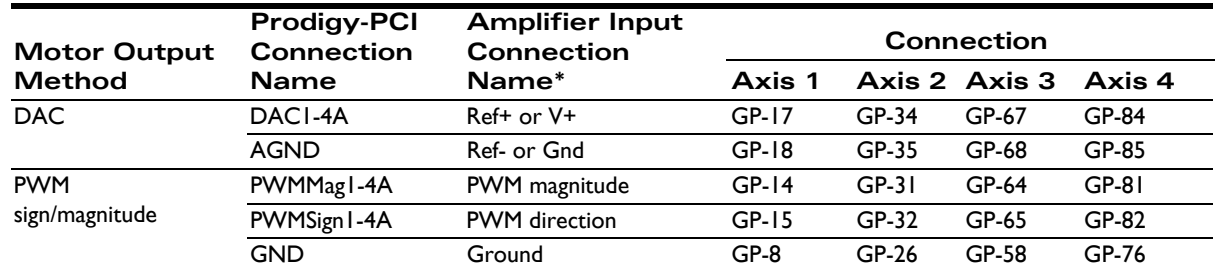

<span id="page-41-0"></span>*\*Names of amplifier connections may vary. Common names are shown.*

### **3.3.2 Brushless DC Motor Connections**

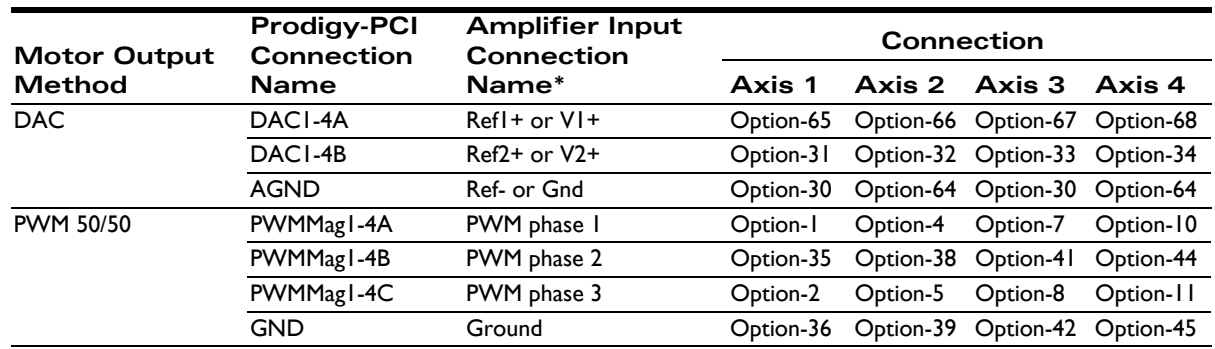

<span id="page-41-2"></span>*\*Names of amplifier connections may vary. Common names are shown.*

### **3.3.3 Microstepping Motor Connections**

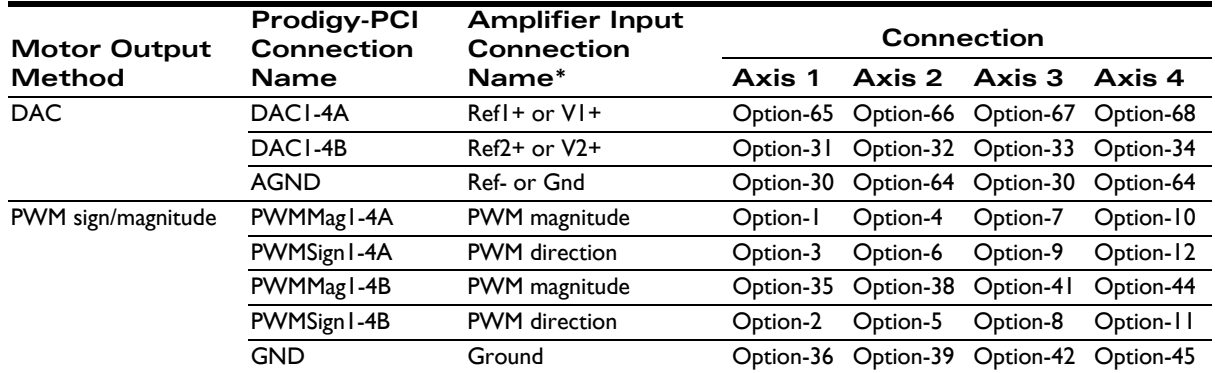

*\*Names of amplifier connections may vary. Common names are shown.*

### <span id="page-42-7"></span>**3.3.4 Step (Pulse & Direction) Motor Connections**

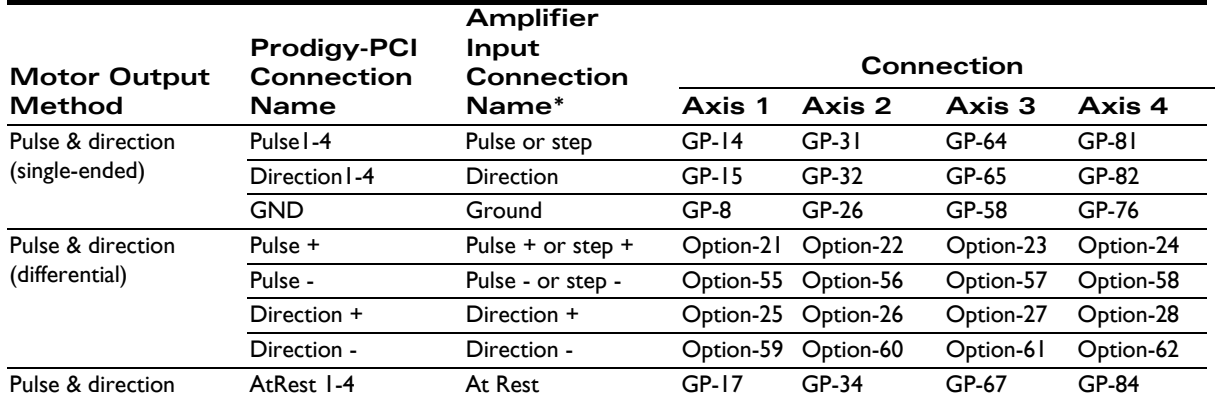

<span id="page-42-2"></span>*\*Names of amplifier connections may vary. Common names are shown.*

# <span id="page-42-0"></span>**3.4 Environmental and Electrical Ratings**

<span id="page-42-9"></span><span id="page-42-8"></span><span id="page-42-6"></span><span id="page-42-5"></span><span id="page-42-3"></span>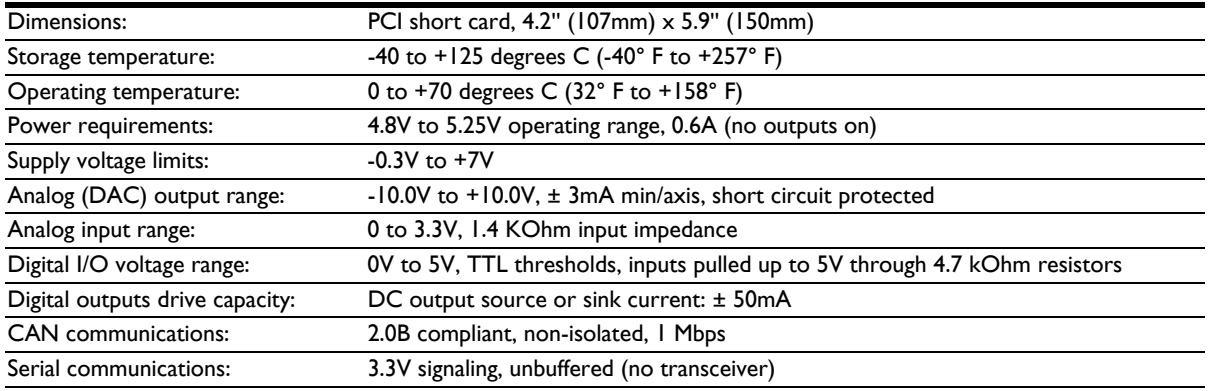

# <span id="page-42-4"></span><span id="page-42-1"></span>**3.5 User I/O Memory Map**

The Magellan Motion Processor reserves the sector from address 1000h to 10FFh in peripheral space for user-defined I/O devices. The Prodigy-PCI Motion Card uses this sector as shown in the following table:

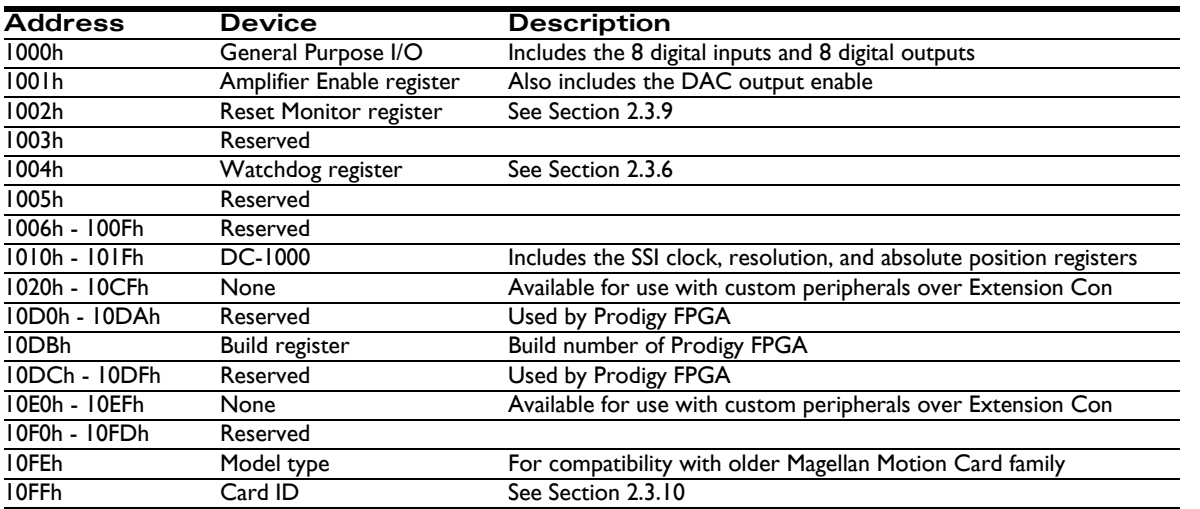

See the *Magellan Motion Processor User's Guide* for more information on peripheral memory space.

<span id="page-43-0"></span>*This page intentionally left blank.*

# <span id="page-44-3"></span><span id="page-44-0"></span>**4. Interconnect Modules <sup>4</sup>**

### **In This Chapter**

- IM-1000 Interconnect Module
- DC-1000 SSI Option Board

# <span id="page-44-1"></span>**4.1 IM-1000 Interconnect Module**

<span id="page-44-9"></span><span id="page-44-7"></span><span id="page-44-6"></span>The IM-1000 is an interconnect module which assists in the set up and configuration of the Prodigy-PCI Motion Card, and also provides complete options for external connections. All wiring to and from the Prodigy-PCI Motion Card, the amplifiers, power supplies, IOs and encoder feedback may easily be connected to this central point.

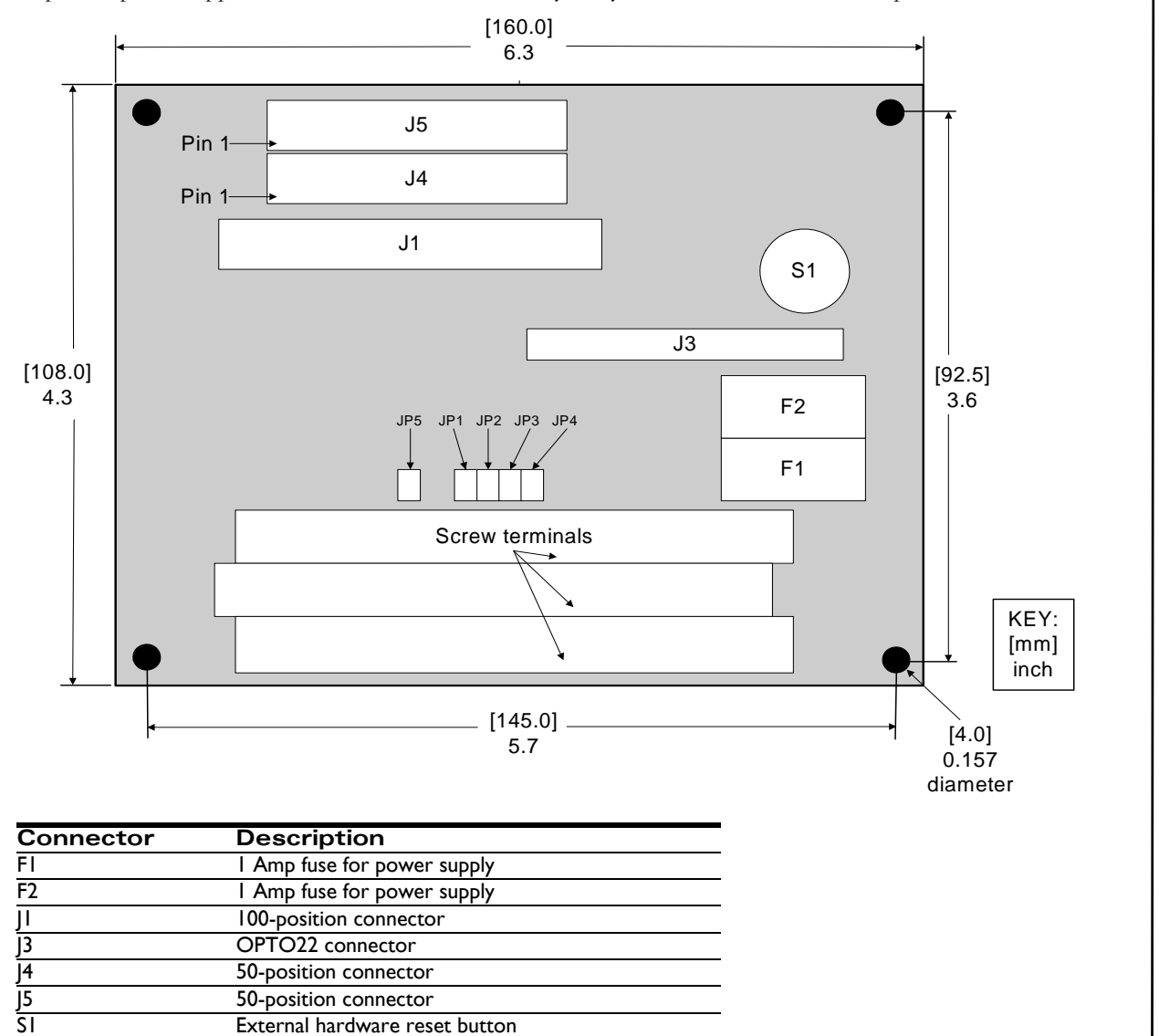

<span id="page-44-2"></span>**Figure 4-1: IM-1000 location of components**

Screw terminals (3) 100-terminal connection blocks for connecting to

<span id="page-44-10"></span><span id="page-44-8"></span><span id="page-44-5"></span><span id="page-44-4"></span>one 100-position, or two 50-position cables.

#### **Interconnect Modules**

**4**

<span id="page-45-1"></span>The enclosure of the board is a standard Phoenix DIN rail mounting system. Alternatively, the enclosure may be removed, and the board mounted to other systems via the 3.5 mm mounting holes located on the corners of the board.

<span id="page-45-2"></span>The pinout descriptions that follow provide a detailed illustration of the IM-1000's connections. Please observe the differences between the DC brush and brushless DC and stepping motor versions. The screw terminal numbers correspond to the pinout description for the Prodigy-PCI Motion Card in the following way:

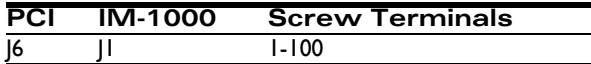

The following table lists the functions of the remaining screw terminals:

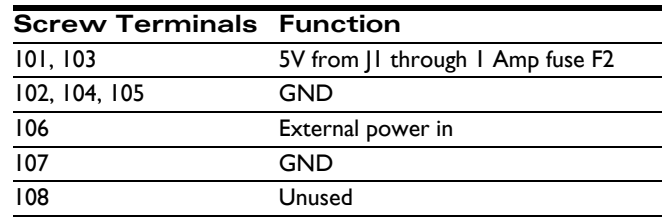

The Prodigy-PCI Motion Card supplies 5V DC from the computer to pins J6-7, J6-25, J6-57, and J6-75 through a 1 Amp fuse to power encoders. When the jumpers JP1, JP2, JP3 and JP4 are installed 1-2, this 5V is passed on to screw terminals 7, 25, 57, and 75, respectively. Alternatively, it is also possible to use an external power supply in the range of 5 - 12 VDC for the encoders. To do this, intall jumpers JP1, JP2, JP3 and JP4 on pins 2-3 and connect the external power to screw terminal 106 and its ground to 107. This external power will be limited to 1 Amp by fuse F1.

<span id="page-45-0"></span>Connections to J3 (the OPTO 22 connector) are as follows:

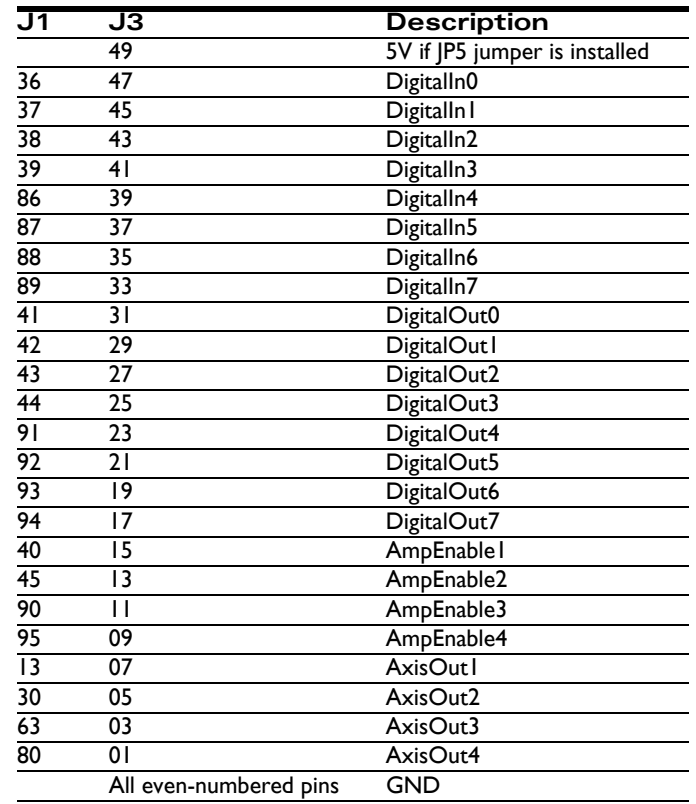

# <span id="page-46-1"></span><span id="page-46-0"></span>**4.2 DC-1000 SSI Option Board**

<span id="page-46-5"></span>[The DC-1000 is an optional expansion board for the Prodigy-PCI Motion Card. The DC-1000 is a Synchronous Serial](#page-43-0)  Interface (SSI) for absolute encoders, and connects to the Prodigy-PCI Motion Card's parallel input connector (see [Figure 4-1\)](#page-44-2). The data of the absolute encoders is read through the DC-1000 interface, and is then transmitted to the Prodigy-PCI's motion controllers. The electronics of the absolute encoder converts the parallel-format data into serialformat data, and transmits this data to the DC-1000. The DC-1000 converts the incoming data into a 16-bit data word, from Gray code to binary code, and transmits the data to the Prodigy-PCI Motion Card. The DC-1000 can accept connections of up to four axes, and the data of each axis can be programmed for a read rate of up to 20 kHz.

<span id="page-46-7"></span>Some of the major features of the DC-1000 are as follows:

- <span id="page-46-14"></span><span id="page-46-12"></span><span id="page-46-10"></span>• Up to four axes can be read
- Resolution can be programmed for 10, 12, 13, or 25 bits
- Compatible with single- and multi-turn absolute encoders
- Programmable frequencies of 1.1 MHz, 550 kHz, 275 kHz, and 137.5 kHz
- Default jumper settings can be overwritten with software commands
- Update rates of up to 20 kHz for all four axes
- Automatic recognition and addition of position overflow
- Index search not required
- Absolute position is read at power-on
- Incremental and absolute encoders can be mixed in any combination
- Real-time switching between incremental and absolute modes
- <span id="page-46-13"></span><span id="page-46-9"></span><span id="page-46-8"></span><span id="page-46-3"></span><span id="page-46-2"></span>Compatible with any absolute encoders which support the Synchronous Serial Interface (SSI), such as Haidenhein, Stegmann, Thalheim

Unlike incremental encoders, optical encoders always supply the exact absolute position. At power-on, the encoder will report its exact position. This precludes the need for the machine to locate a machine reference. Absolute encoders are grouped into two categories: single-turn and multi-turn. Encoders with a resolution of up to 360 degrees are singleturn encoders. Those which can resolve several turns (normally up to 4,096) are classified as multi-turn encoders. The key components of an absolute encoder consist of an optical code disk, an opto-electronic sensor system, and pulseshaping circuitry and amplification.

The code discs of most absolute encoders generate position data in Gray Code. This differs from binary and BCD code, as Gray code guarantees higher reliability for increased accuracy of data transmission. The requirements for the transmission of absolute position data is one data line for each bit of information. An encoder with 13 bits of resolution would therefore require 13 data lines; an encoder with 25 bits of resolution would require 25 data lines. A system with four encoders would require 100 (4 x 25) data lines to transmit the data to the controller. The SSI interface requires only four data lines, regardless of the encoder's resolution. This is accomplished by converting the parallel data into serial data. Each bit of the parallel data is the sent on the data lines  $+/-$  synchronously to the  $+/-$  clock lines. The clock speed of the DC-1000 is programmable between 1.1 MHz and 137.5 kHz. The clock speed depends on the length of the data cables between encoder and controller.

<span id="page-46-15"></span><span id="page-46-11"></span><span id="page-46-6"></span><span id="page-46-4"></span>The DC-1000 converts the received Gray code to binary code serial data, and stores it in parallel format in registers. This data can then be read by the Prodigy-PCI Motion Card. For a system with four absolute encoders and a cable length of up to 50 meters, the position of every encoder is read 20,000 times per second by the Prodigy-PCI Motion Card. This guarantees timely and accurate data. The DC-1000 can be programmed for encoder resolutions of 10, 12, 13 and 25 bits. The transmission speed may be programmed to accommodate cable lengths of greater than 300 meters, and both single-turn encoders and multi-turn encoders may be employed. The Prodigy-PCI Motion Card will capture the absolute position of single-turn encoders for a full 32 bits. When a roll-over occurs, it will be detected by the Prodigy-PCI Motion Card and the correct position will be stored. The direction of motion will also be correctly detected.

### **4.2.1. DC-1000 Specifications**

- <span id="page-47-3"></span><span id="page-47-2"></span>40-position mating connector for the Prodigy-PCI Motion Card
- <sup>z</sup> 2 stand-offs with screws for mounting to Prodigy-PCI Motion Card
- <span id="page-47-5"></span>Encoder mating connector for 5V DC or 12V DC from PC power supply
- Jumper for selecting 5V or 12V supply voltage for the encoders
- <span id="page-47-4"></span><span id="page-47-1"></span>26-position IDC connector and mating stub IDC ribbon cable
- DIP-switches for setting encoder resolution for each axis
- Four position registers (one for each axis) maintain absolute positions
- All positions may be read by the Prodigy-PCI Motion Card at any time
- Four read and write registers (one for each axis) for programmatically setting resolution and clock speed
- Resolution and clock speed settings can be different for every axis

The following diagram illustrates the location of the DC-1000's main components and connectors. The component side of the board is shown.

<span id="page-47-0"></span>**Figure 4-2: DC-1000 location of components**

**4**

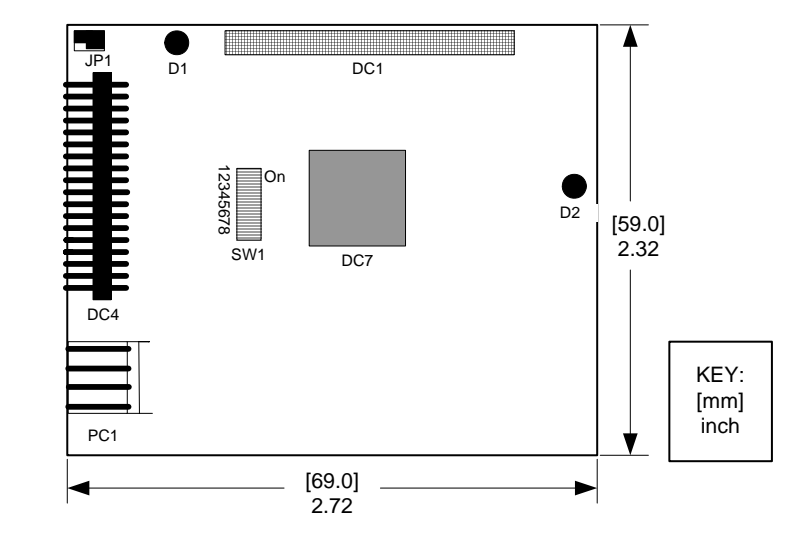

The names and descriptions of the main components of the DC-1000 are detailed in the following table:

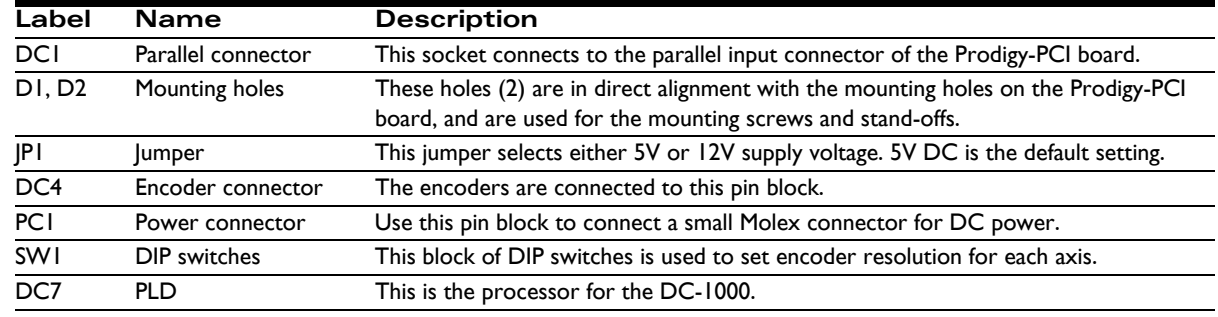

### <span id="page-48-0"></span>**4.2.2. DC-1000 Connections**

The pinouts for connector DC4 are outlined in the following table:

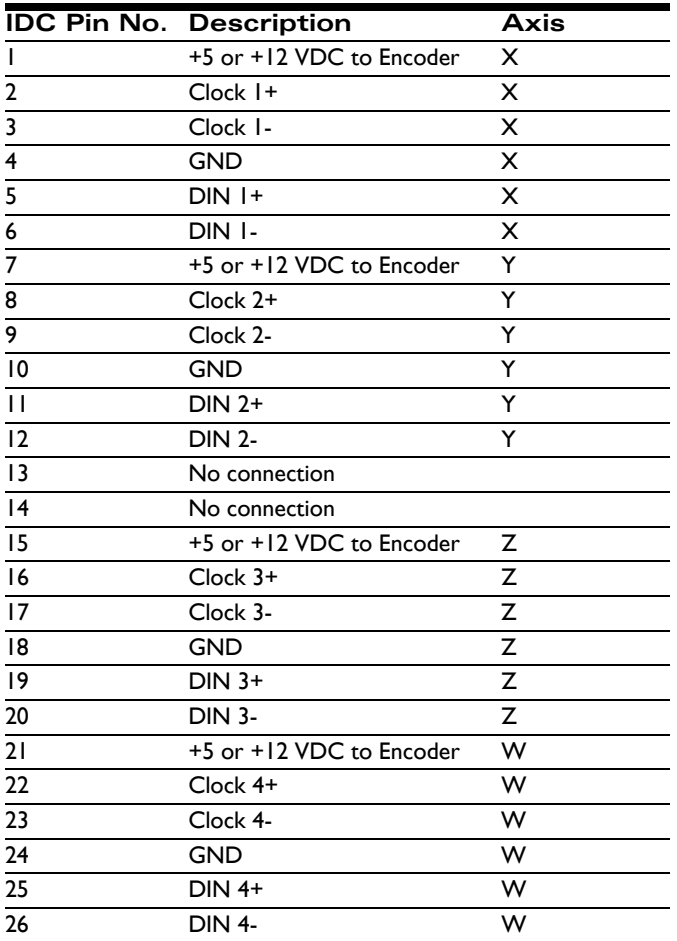

The settings for the jumper (labeled JP1 in [Figure 4-2\)](#page-47-0) are outlined in the following table:

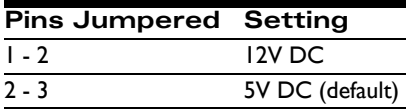

### <span id="page-48-1"></span>**4.2.3. DC-1000 Default Parameters**

At power-on or after a reset, the system clock will be set to 1.1 MHz, and the default system resolution will be determined by the settings of the DIP switches. Additional parameters are defined in the following tables:

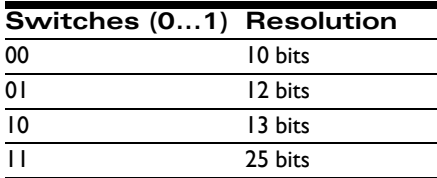

#### **Interconnect Modules**

For the DIP switches,  $ON = 1$ ; OFF = 0. Default settings are all DIP switches set to OFF (0).

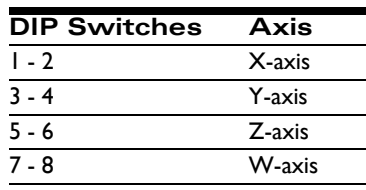

*NOTE: These values may be overwritten by software.*

### <span id="page-49-1"></span>**4.2.4. Installing the DC-1000**

The DC-1000 attaches directly to the Prodigy-PCI Motion Card, with the component sides of both boards facing each [other. The DC-1000's parallel input socket DC1 connects to the Prodigy-PCI board's Extension Con connector J1 \(see](#page-43-0)  [Figure 1-1\)](#page-12-2).

- <span id="page-49-0"></span>**1** To mount the DC-1000 to the Prodigy-PCI, remove the Prodigy-PCI Motion Card from the computer (if installed). Orient the card as shown in Figure 4-3 with the GP Con connector (J6) on the left.
- **2** Position the DC-1000's parallel connector socket (DC1) over the Prodigy-PCI board's Extension Con. Ensure that the right edge of the mating connectors are aligned. The DC1 connector socket is shorter than the Prodigy-PCI board's Extension Con, and when the right edges of both are properly aligned, three sets of pins on the Extension Con will be visible at the left of the DC-1000's connector when viewed from above the boards. Before pressing the DC-1000 into place, view the boards from the front in the same orientation as [Figure 4-3.](#page-50-0) Verify that the two sets of mounting holes are in exact alignment.
- **3** When this alignment is correct, press firmly and evenly to seat the pins of the Prodigy-PCI board's Extension connector into the sockets of the DC-1000's parallel connector.
- **4** Place the two standoffs between the boards so that they are aligned with the two mounting holes, and insert the mounting screws through the mounting holes and standoffs.
- **5** Once the boards are mated, attach the supplied IDC cable to the encoder connector on the DC-1000. Pin 1 of the connector is located nearest the JP1 jumper, and the cable's connector must be oriented so that the red-striped wire of the IDC cable attaches to pin 1. The red marking on the cable will then be located toward the top of the boards.
- **6** To connect DC power to the DC-1000, attach a small Molex plug from the computer's power supply to the 4-pin white connector on the DC-1000 (labeled PC1 in [Figure 4-2\)](#page-47-0). These are the small power connectors, which are used to connect a floppy drive.

<span id="page-50-0"></span>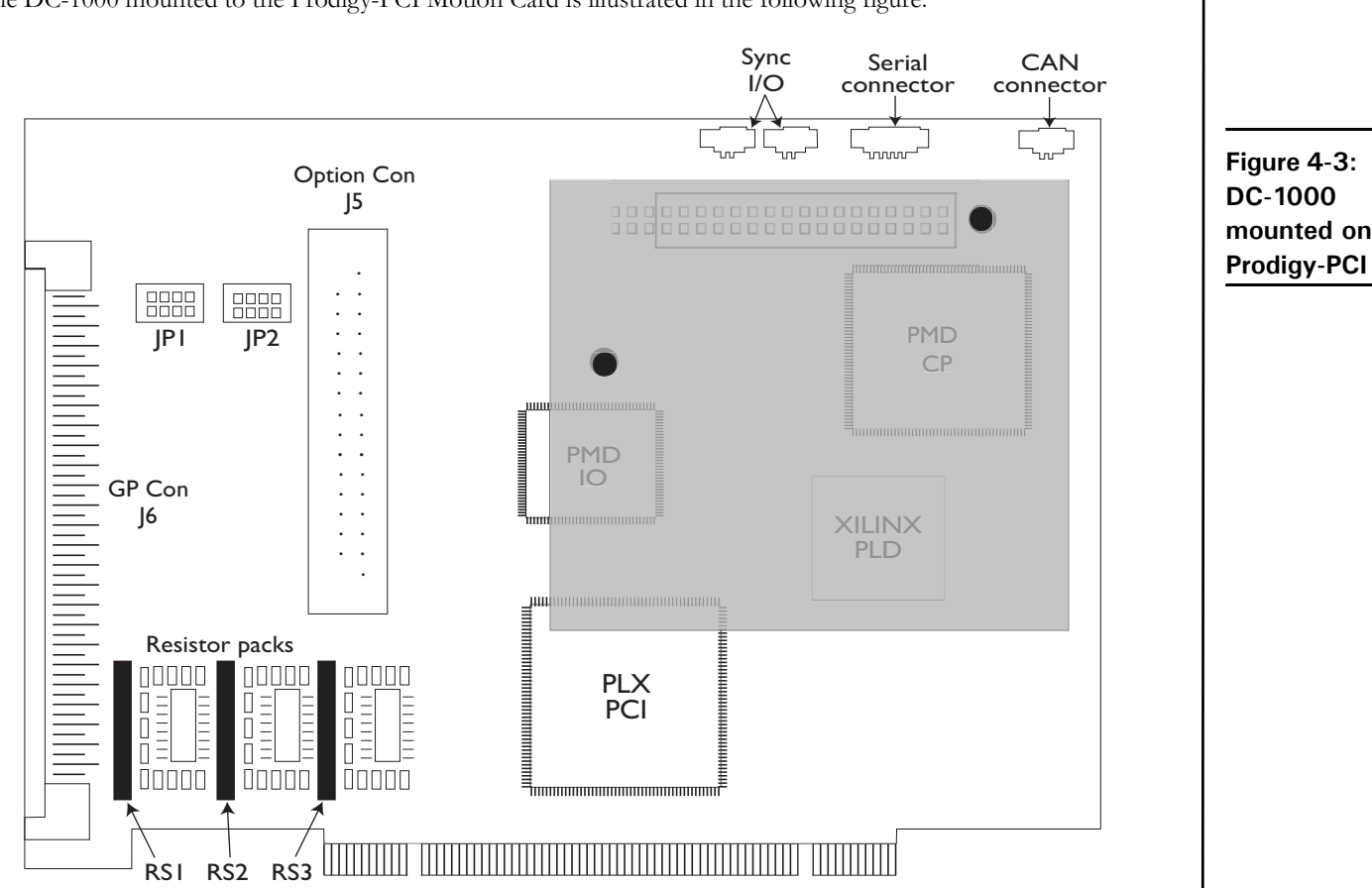

### The DC-1000 mounted to the Prodigy-PCI Motion Card is illustrated in the following figure:

### <span id="page-50-4"></span>**4.2.5. DC-1000 Software Commands**

The DC-1000 may be operated in mixed-mode. Any or all of the four axes may be configured in any combination of incremental or absolute modes. The following commands are required to configure the absolute encoder mode for the DC-1000.

SetEncoderSource Axis n, mode *//Sets the mode to*  $0 =$  incremental or  $1 =$  absolute for Axis n

Setting the mode to absolute (parallel) deactivates the incremental mode and setting to incremental deactivates the absolute (parallel) mode.

<span id="page-50-2"></span><span id="page-50-1"></span>SetEncoderModulus Axis n, modulus //Sets the modulus (0 to 65535) for Axis n

<span id="page-50-3"></span>Modulus settings are required for single-turn absolute encoders in order to capture the full position when the encoder exceeds a full turn. The Prodigy-PCI Motion Card will accumulate the full 32 bits for the position. The modulus must always be one-half of the encoder's resolution. Assuming an encoder with 12 bits (4,096), the resulting modulus to be programmed would be 2,048.

One more command is required to program the SSI clock and resolution on the DC-1000.

SetSSIRegister Axis n, resolution, frequency //This function sets the resolution and clock frequency for Axis n

Resolution can be set to one of 4 values: 10 bits, 12 bits, 13 bist or 25 bits. The frequency can also be set to one of 4 values: 1.1 MHz (default), 550 kHz, 275 kHz or 137.5 kHz. Each axis can be programmed independently.

See the *Magellan Motion Processor Programmer's Command Reference* for more information.

*This page intentionally left blank.*

# <span id="page-52-0"></span>**Index**

### **Numerics**

[100-terminal connection blocks 45](#page-44-4) [26-position IDC connector 48](#page-47-1) [40-position mating connector 48](#page-47-2) [50-position connector 45](#page-44-5)

### **A**

[absolute encoder 47](#page-46-2) [absolute mode. 51](#page-50-1) [Accessory 11](#page-10-3) [Algorithmic-based initialization command sequence 18](#page-17-1) [AmpEnable 16](#page-15-2) [amplifier enable output signals 24](#page-23-1) [Analog input range 43](#page-42-3) [Applying Power 16](#page-15-3) [axis verification 17](#page-16-0) [AxisIn 30](#page-29-1) [AxisOut 30](#page-29-2)

### **B**

[BCD code 47](#page-46-3) [Breakout interconnect module 11](#page-10-4) [Brushless DC 10](#page-9-2) [Brushless DC Motor Connections 42](#page-41-0) [Brushless DC Motor connections 14](#page-13-3) brushless DC motors 14

### **C**

[Cable 11](#page-10-5) [CAN 2.0B network 26](#page-25-1) [CAN 2.0B nodes 26](#page-25-2) [CAN Connector 47](#page-46-1) [CAN serial communication physical layer 41](#page-40-3) [CANH connection 40,](#page-39-2) [41](#page-40-4) [CANL connection 41](#page-40-5) [Card Function Overview 21](#page-20-2) [Card-Specific Functions 21](#page-20-3) [change mask bits 24](#page-23-2) [Check Commutation 19](#page-18-0) [C-Motion 10,](#page-9-3) [12](#page-11-3) [C-Motion features 10](#page-9-4) [commutation 19](#page-18-1) [Connection Summary 14](#page-13-4) [Connections Summary 41](#page-40-1) [Connectors 35](#page-34-2)

[controller area network transceivers 41](#page-40-6) [current write index 30](#page-29-3) [cycle period 40](#page-39-3)

### **D**

[DAC 41](#page-40-7) [data cables, length of 47](#page-46-4) [data traces 29](#page-28-1) [DC Brush Cards 36](#page-35-0) [DC brush cards 10](#page-9-5) [DC Brush Motor Connections 42](#page-41-1) [DC Brush Motor connections 14](#page-13-5) [DC-1000 50](#page-49-0) [DC-1000 Connections 49](#page-48-0) [DC-1000 Default parameters 49](#page-48-1) [DC-1000 expansion board 41](#page-40-8) [DC-1000 expansion card 47](#page-46-5) [DC-1000 Specifications 48](#page-47-3) [DC-1000, installing 50](#page-49-1) [default mode at power-on 13,](#page-12-3) [34](#page-33-0) [default output mode 13,](#page-12-4) [34](#page-33-1) [differential connections 34](#page-33-2) [Differential encoding 31](#page-30-1) [differential mode 31](#page-30-2) [differential receive capability 41](#page-40-9) [differentialtransmit capability 41](#page-40-10) [Digital outputs drive capacity 43](#page-42-4) [DIP-switches, DC-1000 48](#page-47-4) [DPRAM 30](#page-29-4)

### **E**

[encoder feedback 45](#page-44-6) [Encoder inputs 34](#page-33-3) [Encoder mating connector 48](#page-47-5) [encoder resolutions 47](#page-46-6) [Encoder Settings 34](#page-33-4) [Environmental and Electrical Ratings 43](#page-42-2) [external connections 45](#page-44-7) [External hardware reset button 45](#page-44-8) [External reset 27](#page-26-1)

### **F**

[First-Time System Verification 16](#page-15-4)

### **G**

[General-Purpose Digital I/O 23](#page-22-2) [general-purpose inputs 23](#page-22-3) [general-purpose outputs 23](#page-22-4) [GP Con connector 35](#page-34-3) [Gray code 47](#page-46-7)

[Hall-based initialization command sequence 18](#page-17-2) [Hard reset 27](#page-26-2) [Harting 39,](#page-38-0) [41](#page-40-11) [Home 30](#page-29-5)

### **I**

[IM-1000 45](#page-44-9) [incremental mode 51](#page-50-2) [Index 31](#page-30-3) [index capture 22](#page-21-2) [Installation 12](#page-11-4) [Installation Sequence 11](#page-10-6) [Interface cables 11](#page-10-7) [ISO 11898 standard 41](#page-40-12)

### **J**

[jumper 34](#page-33-5)

#### **L**

[Limits 30](#page-29-6)

### **M**

**H**<br> **H**<br> **H**<br> **Hence 57**<br> **Hence 57**<br> **Hence 57**<br> **Hence 57**<br> **Hence 57**<br> **Hence 57**<br> **Hence 58**<br> **Hence 58**<br> **Hence 58**<br> **Hence 58**<br> **Hence 58**<br> **Hence 58**<br> **Hence 58**<br> **Hence 58**<br> **Hence 58**<br> **Hence 58**<br> **Hence 58**<br> **He** [Magellan instruction set 22](#page-21-3) [Magellan Motion Processor part numbers 9](#page-8-3) [memory available for trace 29](#page-28-2) [Memory configuration 29](#page-28-3) [Microstepping 10](#page-9-6) [Microstepping Cards 37](#page-36-0) [Microstepping Motor Connections 42](#page-41-2) [Microstepping Motor connections 15](#page-14-1) [Modulus settings 51](#page-50-3) [motion processor reset 27](#page-26-3) [Motor Jumpers 34](#page-33-6) [motor output method 42](#page-41-3) [motor types 9,](#page-8-4) [10](#page-9-7) [multi-turn encoders 47](#page-46-8)

### **N**

[negative direction limit input 30](#page-29-7) noise immunity 15 [number of axes supported 9](#page-8-5)

### **O**

[on-board memory 29](#page-28-4) [Operating temperature 43](#page-42-5) [optical encoders 47](#page-46-9) [Option Con Connector 39](#page-38-1) [OPTO 22 connector 46](#page-45-0) [OPTO22 connector 45](#page-44-10) [output phases 41](#page-40-13)

**P**

[Parallel encoder input adaptor. 11](#page-10-8) [parallel input connector 41](#page-40-14) [parallel-format data 47](#page-46-10) [PCI decode circuitry 30](#page-29-8) [phasing initialization 19](#page-18-2) [Phoenix DIN rail mounting system 46](#page-45-1) [Phoenix EN rail mounting system 46](#page-45-1) [polarity 31](#page-30-4) [positive direction limit input 30](#page-29-9) [Power requirements 43](#page-42-6) [power-up 16](#page-15-5) [product selector table 9](#page-8-6) [profile generation 22](#page-21-4) [Pro-Motion 10,](#page-9-8) [12](#page-11-5) [Pro-Motion features 10](#page-9-9) [Pulse & direction 10](#page-9-10) pulse & direction interface step motors 15 [Pulse & Direction Motor Connections 43](#page-42-7) pulse and direction outputs 15 [PWM 50/50 41](#page-40-15) [PWM sign-magnitude 41](#page-40-16)

### **Q**

[QuadA 31](#page-30-5) [QuadB 31](#page-30-6)

### **R**

[ReadIO 22](#page-21-5) [ReadIO and WriteIO commands 25](#page-24-1) [ReadIO command 23](#page-22-5) [recommended connections 14](#page-13-6) [Required Hardware 11](#page-10-9) [reset condition 16,](#page-15-6) [28](#page-27-2) [reset monitor word 28](#page-27-3) [Resistor Pack settings 34](#page-33-7) [Resistor packs 33](#page-32-4) [resistor packs 12,](#page-11-6) [34](#page-33-8) [roll-over 47](#page-46-11)

### **S**

[screw terminal 46](#page-45-2) [serial communications 40](#page-39-4) [Serial Connector 40](#page-39-1) [serial port communication parameters 26](#page-25-3) [serial-format data 47](#page-46-12) [servo loop closure 22](#page-21-6) [Set Filter Parameters 19](#page-18-3) [Set the Motor Command 20](#page-19-1) [SetCommutationMode 18](#page-17-3)

[SetCommutationMode command 18](#page-17-3) [SetMotorType command 17](#page-16-1) [SetOutputMode 17](#page-16-2) [setup step sequences 16](#page-15-7) [shunting 25](#page-24-2) [signal conditioning 22](#page-21-7) [single-ended connections 31](#page-30-7) [single-ended encoders 34](#page-33-9) [single-ended mode 31](#page-30-8) [single-turn encoders 47](#page-46-13) [sinusoidal commutation 18](#page-17-4) [Soft reset 27](#page-26-4) [Software Commands, DC-1000 51](#page-50-4) [SSI interface 41](#page-40-17) [standard memory buffer access 29](#page-28-5) [Step \(Pulse & Direction\) Motor Connections 43](#page-42-7) [Storage temperature 43](#page-42-8) [Supply voltage limits 43](#page-42-9) [Sync I/O cable 40](#page-39-5) [Sync I/O connectors 40](#page-39-6) [Sync I/O pinouts 40](#page-39-7) [synchronization of multiple boards 40](#page-39-8) [Synchronous Serial Interface 41,](#page-40-18) [47](#page-46-14)

### **T**

[trace buffer 29](#page-28-6) [Trajectory Move 20](#page-19-2) [transmission speed 47](#page-46-15) [two-phase initialization methods 18](#page-17-5) [type of motors supported 9](#page-8-7)

### **U**

[undervoltage detection circuit 27](#page-26-5) [undesired motion 16](#page-15-8) [User-Settable Components 33](#page-32-5)

### **V**

[virtual trace 30](#page-29-10)

### **W**

[watchdog function 26](#page-25-4) [watchdog timer event 28](#page-27-4) [WriteIO 22](#page-21-8) [WriteIO command 23](#page-22-6)

*This page intentionally left blank.*

**For additional information, or for technical assistance, please contact PMD at (978) 266-1210.**

**You may also e-mail your request to support@pmdcorp.com**

**Visit our website at http://www.pmdcorp.com**

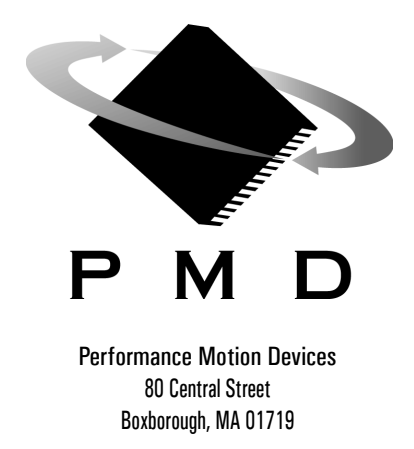